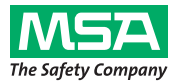

## **Инструкция по эксплуатации**

# *персональная сеть alpha*

## **Радиоуправление автономными дыхательными аппаратами (АДА) с помощью оборудования серии** *alpha*

*alphaSCOUT, alphaSCOUT TM, alphaMITTER, alphaBASE, планшетный ПК xplore, alphaTAG, alphaHUD* 

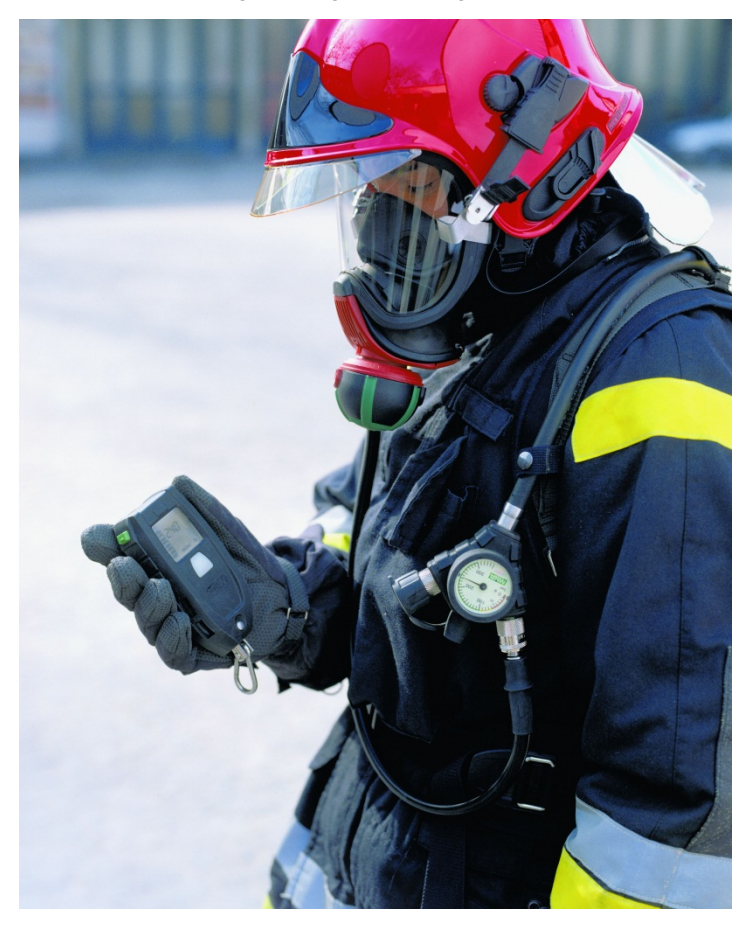

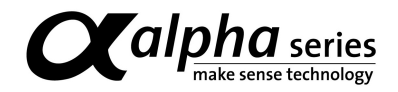

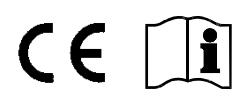

Заказ №: 10070354/04

MSA AUER GmbH D-12059 Berlin Thiemannstrasse 1

Germany

© MSA AUER GmbH. Все права защищены.

## Содержание

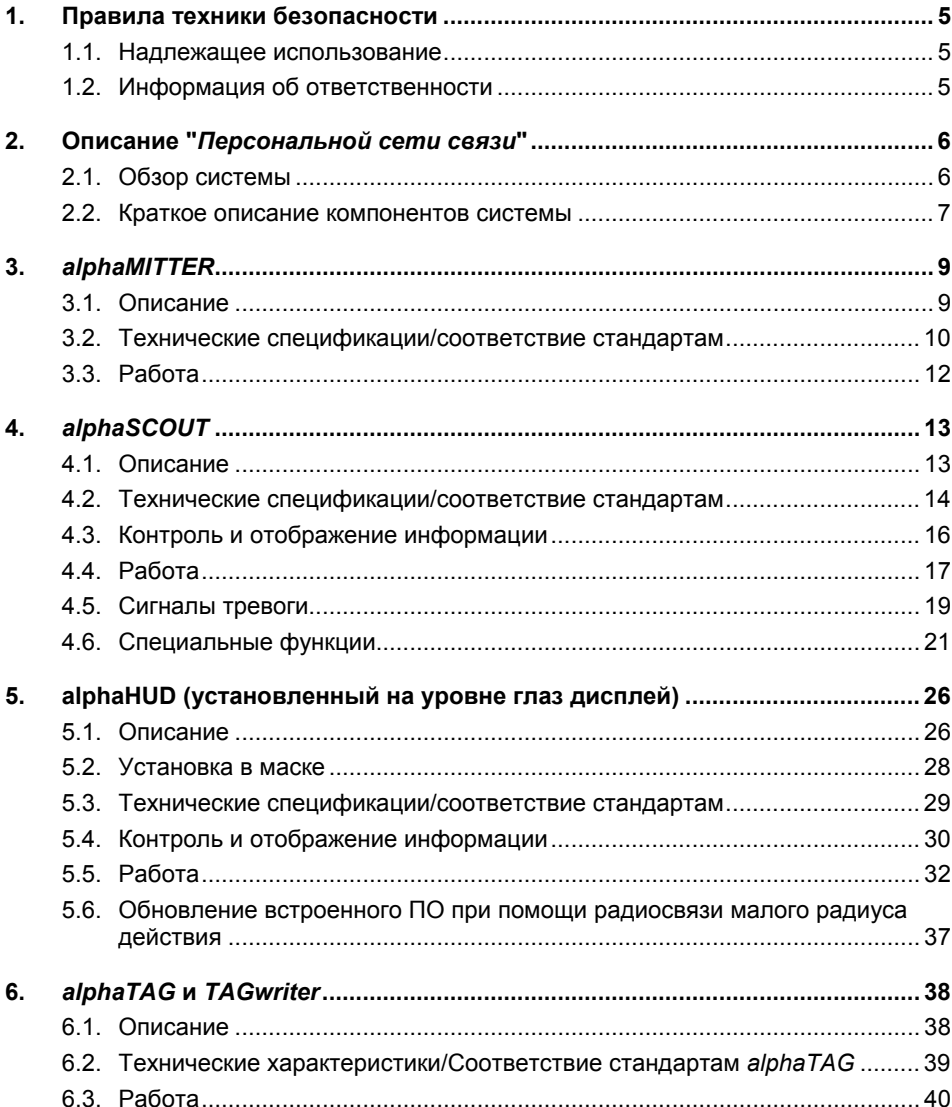

 $R<sub>0</sub>$ 

## **Содержание**<br>
М<sub>SA</sub> **MSA**

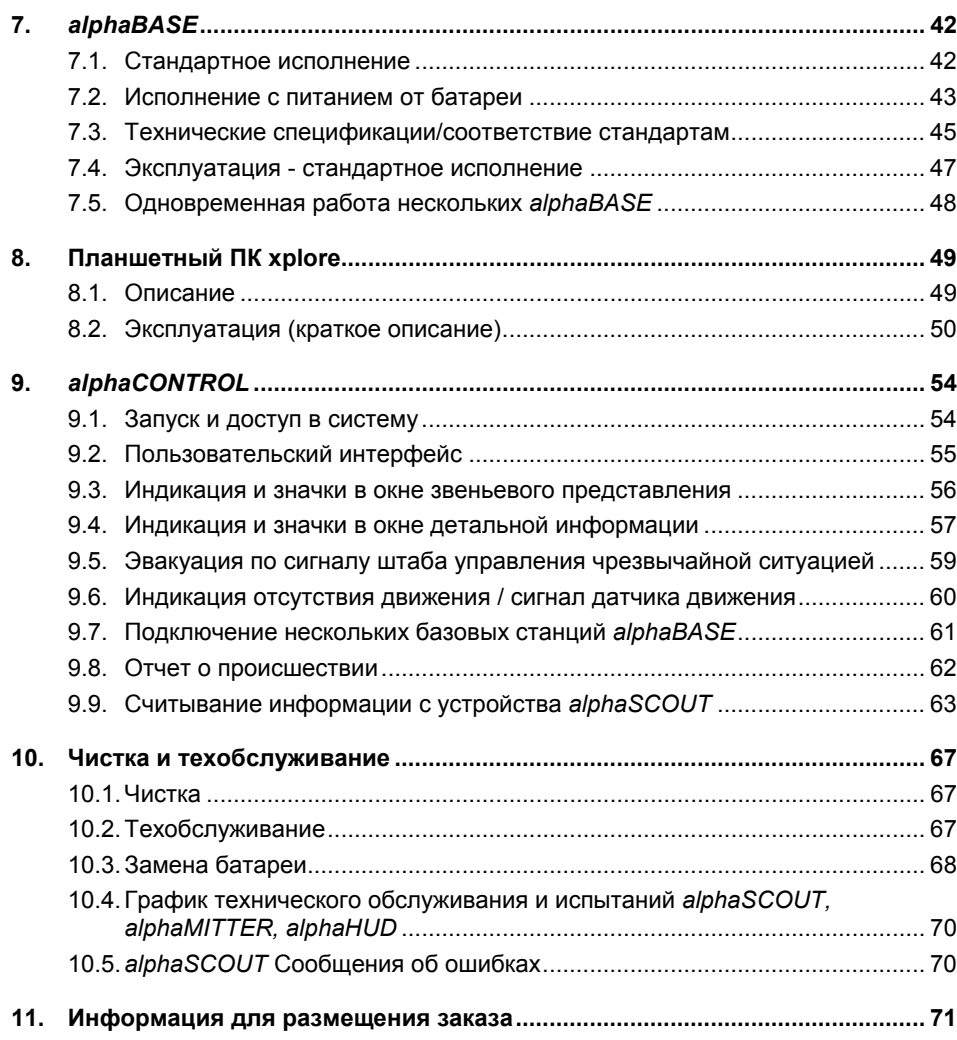

## **1. Правила техники безопасности**

#### **1.1. Надлежащее использование**

Персональная сеть *alpha* это модульная система для радиоуправления АДА, предназначенная главным образом для пожаротушения. Основу технологии alpha составляет электроника дыхательных аппаратов на сжатом воздухе и телеметрическое оборудование для передачи сигналов давления в баллоне и сигналов тревоги во время работы для каждого лица, использующего это оборудование. Данные, относящиеся к защите органов дыхания, передаются по радио и отображаются в реальном времени за пределами опасной зоны.

Для использования системы следует обязательно прочитать и неуклонно соблюдать настоящую инструкцию по эксплуатации. Необходимо особо тщательно изучить и выполнять в дальнейшем правила техники безопасности и эксплуатации отдельных устройств, с учётом действующих в стране применения особенностей.

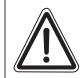

<span id="page-4-2"></span>RU

#### **Предостережение об опасности!**

Данное изделие предназначено для защиты жизни и здоровья. Неправильное применение, уход или техобслуживание могут нарушить его работоспособность, создавая тем самым серьёзную угрозу жизни человека.

Перед использованием следует проверить работоспособность изделия. Оно не должно использоваться, если такая проверка дала неудовлетворительные результаты, при повреждениях, отсутствии компетентного техобслуживания/ухода, использовании запчастей, отличающихся от оригинальных MSA.

<span id="page-4-0"></span>Альтернативное использование или использование за пределами спецификаций будет рассматриваться как ненадлежащее. Это в особенности относится к несанкционированным модификациям аппарата и к вводу в эксплуатацию не уполномоченными MSA лицами.

### <span id="page-4-1"></span>**1.2. Информация об ответственности**

MSA не несёт ответственности в случаях использования данного изделия ненадлежащим образом или не по назначению. Выбор и использование изделия являются исключительной прерогативой конкретной эксплуатирующей организации.

Ответственность за возмещение ущерба от применения, гарантия качества и прочие гарантийные обязательства, заявленные MSA в связи с данным изделием, теряют юридическую силу, если при эксплуатации, проведении техобслуживания или текущего ухода не соблюдались положения настоящей инструкции.

## **2. Описание "***Персональной сети связи***"**

#### **2.1. Обзор системы**

Персональная сеть связи *alpha* для контроля защиты органов дыхания с использованием радиосвязи включает следующие комплектующие:

- дыхательный аппарат со сжатым воздухом
- передатчик *alphaMITTER*
- Система персонального контроля *alphaSCOUT* (возможен вариант со встроенным телеметрическим модулем *alphaSCOUT TM*)
- Установленный на уровне глаз дисплей *alphaHUD*
- личный идентификационный брелок *alphaTAG* и устройство записи *TAGwriter*
- базовая станция *alphaBASE* и стандартный ПК
- Система *alphaBASE* (питание от батареи), подключается к планшетному ПК xplore
- ALTAIR 5X Многофункциональный газоанализатор  $\rightarrow$  Инструкция по эксплуатации для ALTAIR 5X с модулем WirelessUSB)

<span id="page-5-1"></span><span id="page-5-0"></span>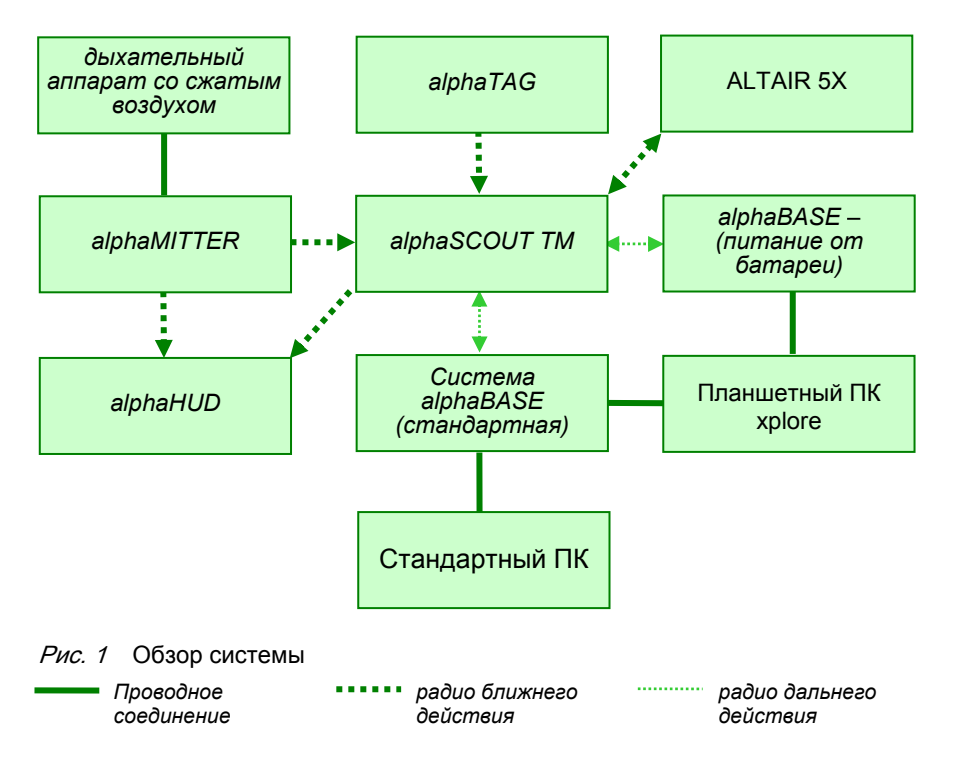

#### **Краткое описание системы** *alpha*

*alphaMITTER* расположен на дыхательном аппарате со сжатым воздухом. *alphaSCOUT* готов к приёму сразу же после его вывода из неподвижного состояния (например, после снятия с полки). Если клапан на баллоне сжатого воздуха открыт, *alphaMITTER* передает сигнал по радио ближней связи на *alphaSCOUT* или *alphaHUD.*

Система *alphaSCOUT* автоматически определяет давление, подсчитывает оставшееся время работы и отправляет данную информацию на базовую станцию по радиоканалу с помощью дополнительного встроенного телеметрического модуля (TM).

В штабе управления чрезвычайной ситуацией базовая станция *alphaBASE* подключена к ПК. С помощью программы телеметрического наблюдения командир, контролирующий работу аппаратов защиты дыхания, может отслеживать данные всех задействованных устройств и при необходимости инициировать эвакуационную тревогу. После этого сигнал тревоги принимается пользовательским *alphaSCOUT TM*, *alphaSCOUT TM* включает сигнал тревоги, который отображается также в крайней области зоны видимости при помощи *alphaHUD* установленного внутри маски.

#### **2.2. Краткое описание компонентов системы**

#### **Дыхательный аппарат со сжатым воздухом и** *alpha SL*

Все дыхательные аппараты со сжатым воздухом серий AirMaXX, BD 96 и AirGo с пневматическими устройствами SL могут быть модернизированы при помощи передатчика *alphaMITTER* позволяющего использовать телеметрическое оборудование.

С помощью одношланговой системы подачи воздуха *alpha SL*, лёгочный автомат, манометр, предупредительный сигнал и второй воздуховодный выход снабжаются сжатым воздухом по одному шлангу (SingleLine).

#### **Передатчик** *alphaMITTER* **( Раздел [3\)](#page-8-0)**

Передатчик *alphaMITTER* закрепляется на задней стенке дыхательного аппарата со сжатым воздухом. Передатчик оценивает давление сжатого воздуха (высокое давление) в баллонах сжатого воздуха и передает информацию при помощи радио ближнего действия на устройство *alphaSCOUT* или *alphaHUD*.

#### **Индивидуальное контрольно-сигнальное устройство** *alphaSCOUT* **и** *alphaSCOUT TM* **( Раздел [4\)](#page-12-0)**

*alphaSCOUT* это устройство персонального контроля системы alpha. В качестве персонального контрольно-сигнального устройства он принимает данные сжатого воздуха от *alphaMITTER* по радио ближнего действия и рассчитывает остаточное время защитного действия.

Устройство оснащено встроенным датчиком движения и функцией тревоги.

<span id="page-6-0"></span>Система *alphaSCOUT TM* со встроенным телеметрическим модулем продолжает передавать данные в штаб управления чрезвычайной ситуацией по радио. В свою очередь система *alphaSCOUT TM* может получать сигналы, передаваемые штабом управления чрезвычайной ситуацией, и инициировать ответные сигналы тревоги (например, сигнал эвакуации).

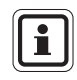

Далее по тексту система персонального контроля обозначается *alphaSCOUT*.

#### **Персонификация с помощью** *alphaTAG* **и** *TAGwriter* **( Раздел [6\)](#page-37-0)**

Идентификация пользователя дыхательного аппарата в the *alphaSCOUT* происходит с использованием личного брелка *alphaTAG*.

На карте *alphaTAG* информация о пользователе регистрируется с помощью устройства *TAGwriter*.

Кроме того, *alphaTAG* может использоваться для включения определенных условий работы. С помощью карт *alphaTAG* ( Раздел [4.6](#page-20-0)) задаются специальные рабочие режимы.

#### *alphaHUD* **(установленный на уровне глаз дисплей) для полнолицевых масок ( Раздел [5\)](#page-25-0)**

*alphaHUD* – это индикатор, отображающий давление в баллоне и другие важные данные. Устройство встроено в респираторную защитную маску, а дисплей расположен непосредственно в поле зрения пользователя, не отвлекая его внимание.

*alphaHUD* работает в одной персональной сети с системой *alphaSCOUT* или передатчиком *alphaMITTER*. При его подключении к системе *alphaSCOUT* может отображаться дополнительная информация, например, сигнал эвакуации.

#### **Базовая станция** *alphaBASE* **и стандартный ПК ( Раздел [7](#page-41-0))**

Радиосигнал дальнего радиуса действия обеспечивает постоянную связь между системой пользователя *alphaSCOUT* и базовой станцией штаба управления чрезвычайной ситуацией.

В штабе управления чрезвычайной ситуацией базовая станция *alphaBASE* подключена к ПК через порт USB. Базовая станция принимает по радио данные всех бойцов пожарного расчёта и регистрирует их в программе телеметрического наблюдения.

Программа телеметрического наблюдения работает практически без вмешательства оператора; все события автоматически протоколируются и обрабатываются. Руководитель командного поста наблюдает данные всех бойцов пожарного расчёта и в случае необходимости может подать сигнал эвакуационной тревоги.

Если аппарат пользователя не укомплектован *alphaSCOUT*, программа телеметрического наблюдения может также действовать как классическая доска наблюдения за работой дыхательных аппаратов. Количество сжатого воздуха и оставшееся время работы можно определять с момента начала работы, при этом нет необходимости отправки текущих данных.

#### **Мобильная базовая станция с планшетным ПК xplore ( Раздел [8](#page-48-0))**

Для создания локальной базы контроля может использоваться переносная конфигурация в качестве альтернативы базовой станции *alphaBASE* и ПК.

Внутри прочного корпуса смонтирован приемник, благодаря которому после включения системы автоматически запускается программное обеспечение контроля. Планшетный ПК xplore выполняет ту же функцию, что и базовая станция *alphaBASE* подключенная к ПК.

## **3.** *alphaMITTER*

### **3.1. Описание**

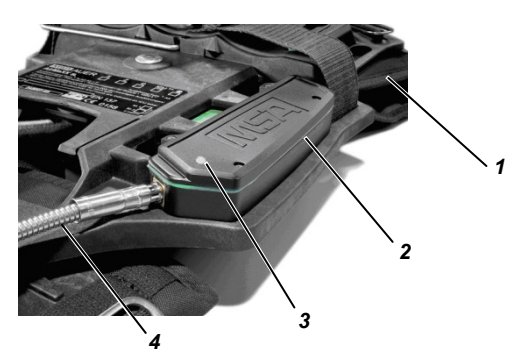

Рис. 2 alphaMITTER

- *1 Задняя стенка дыхательного аппарата 3 светодиод*
- 
- 
- *2 alphaMITTER 4 Шланг высокого давления*

*alphaMITTER* является передатчиком ближнего действия, устанавливаемым на ложемент дыхательного аппарата со сжатым воздухом  $\rightarrow$  Руководство пользователя для дыхательного аппарата со сжатым воздухом).

<span id="page-8-1"></span><span id="page-8-0"></span>Шланг высокого давления соединяет передатчик *alphaMITTER* с редуктором давления. Он измеряет высокое давление в баллоне(ах) со сжатым воздухом и передает данные с интервалом в одну секунду на систему *alphaSCOUT* (→ Раздел [4](#page-12-0)) или дисплей *alphaHUD* (→ Раздел [5\)](#page-25-0). *alphaMITTER* питается от 3 щелочных батарей (тип АА).

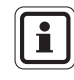

Для обеспечения взрывобезопасности допускается применение батарей только определённого типа (> Раздел [10.3](#page-67-0)).

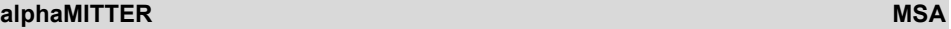

## **3.2. Технические спецификации/соответствие стандартам**

### **Технические характеристики**

<span id="page-9-0"></span>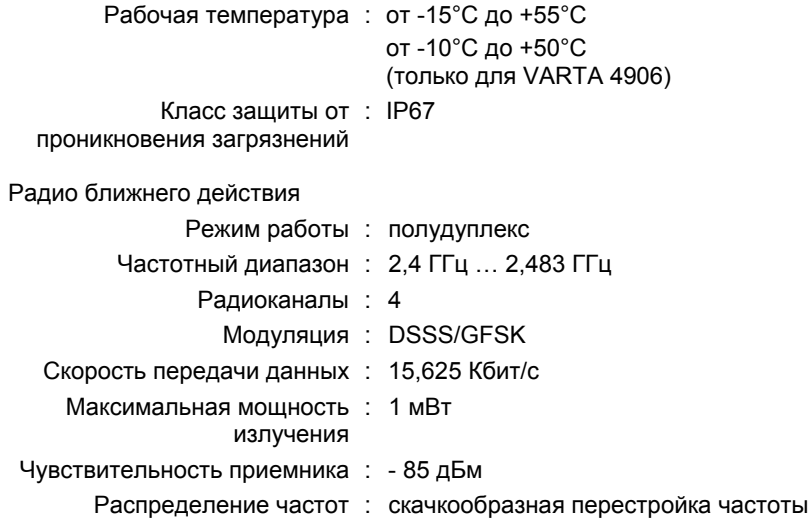

RU

#### **Соответствие стандартам**

#### **Европейское Сообщество \*)**

Изделие *alphaMITTER* соответствует следующим директивам, стандартам и документам по стандартизации:

(> Декларация соответствия стандартам EC [www.msa-europe.com](http://www.msa-europe.com/index.php?id=368&L=0))

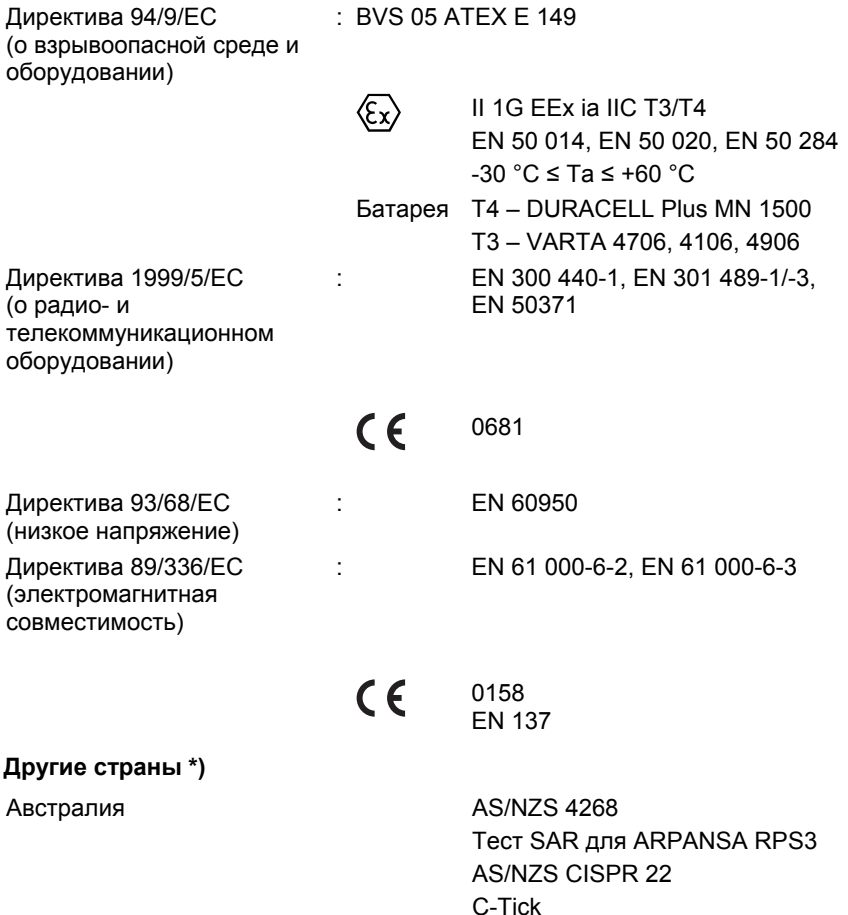

\*) Все устройства должны использоваться только на указанной территории.

#### **3.3. Работа**

Передатчик *alphaMITTER* включается автоматически при открытии клапана баллона(ов) сжатого воздуха и превышении давления 15 бар.

Светодиодный индикатор (зеленый или красный) указывает на состояние батареи и сигнализирует о различных состояниях батареи *alphaMITTER*.

Когда устройство выключено, светодиодный индикатор коротко мигает каждые 5 секунд.

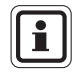

Как только светодиодный индикатор начинает светиться красным, это означает, что до замены батарей остаётся не менее 8 часов работы.  $\leftrightarrow$  Раздел [10.3\)](#page-67-0).

Если радиосвязь или сопряжение между передатчиком *alphaMITTER* и системой *alphaSCOUT* теряется, система *alphaSCOUT* передает соответствующие данные на базовую станцию *alphaBASE*. Программное обеспечение переключается в режим, в котором выполняется оценка расхода и обратный отсчет времени.

Отображение давления и оставшегося времени работы инвертированное (белые показатели на сером фоне). Значок антенны показывает нормальный прием, поскольку он отображает статус радиосигнала дальнего радиуса действия.

Если сопряжение потеряно, *alphaMITTER* начинает поиск устройства, подключенного последним, чтобы восстановить соединение. Если ни одного устройства не было найдено, сбросьте давление в SCBA, закройте клапан баллона со сжатым воздухом и ждите, когда *alphaMITTER* войдет в режим ожидания. Процедуру сопряжения можно перезапустить.

<span id="page-11-0"></span>Во избежание преждевременного исчерпания ресурса батареи передатчик *alphaMITTER* отключается, если он используется без *alphaSCOUT* или *alphaHUD*  ("режим приостановки").

Если после повышения давления прошло 3 минуты, и давление уменьшилось на 15 бар, передатчик *alphaMITTER* исходя из того, что инцидент произошел без участия *alphaSCOUT* или *alphaHUD* переходит в энергосберегающий режим. В этом режим светодиод мигает раз в секунду.

Подключение к *alphaSCOUT* или *alphaHUD* выполняется после перезагрузки (сброса давления на 30 с) передатчика *alphaMITTER*.

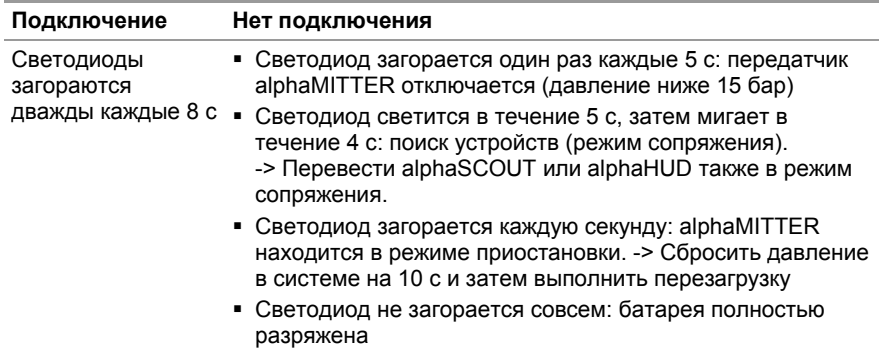

#### **Состояние подключения**

## **4.** *alphaSCOUT*

## **4.1. Описание**

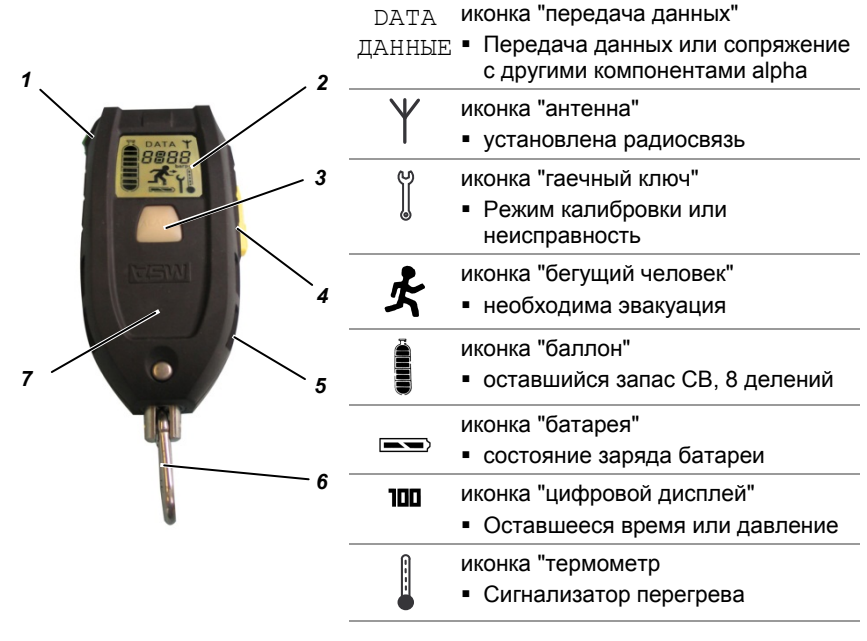

#### <span id="page-12-1"></span><span id="page-12-0"></span>Рис. 3 alphaSCOUT и иконки на дисплее

- *1 кнопка режима (зеленая) 4 кнопка сброса (желтая)*
- 
- *2 Дисплей 5 звуковой канал*
- 
- *3 Кнопка-индикатор (красный/зеленый светодиод), кнопка тревоги 6 карабин*

*alphaSCOUT* это система персонального контроля. Она следит за надлежащим функционированием респираторного защитного аппарата, отображает текущую оперативную информацию о работе респираторного защитного аппарата и подает сигналы об опасности (визуальный и звуковой). Кроме того, система *alphaSCOUT* автоматически включает сигнал тревоги, если пользователь аппарата находится без движения, и оснащена функцией ручного включения сигнала тревоги.

*AlphaSCOUT* оснащен внутренней памятью объемом 8 кб, что дает возможность сохранять рабочие данные на протяжении более 30 сессий и в течение до 20 мин. рабочего времени.

Каждую секунду система *alphaSCOUT* получает информацию о рабочем состоянии системы с передатчика *alphaMITTER*, оценивает эту информацию с учетом фактического потребления воздуха, отображает ее на дисплее и отправляет по радио на базовую станцию *alphaBASE* штаба управления чрезвычайной ситуацией. Она продолжает функционировать как радиорелейная станция (ретранслятор, примечание в Разделе [4.6](#page-20-0)) других систем *alphaSCOUT,* которые не имеют непосредственного соединения с базовой станцией.

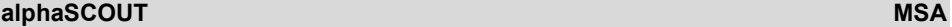

## **4.2. Технические спецификации/соответствие стандартам**

#### **Технические характеристики**

<span id="page-13-0"></span>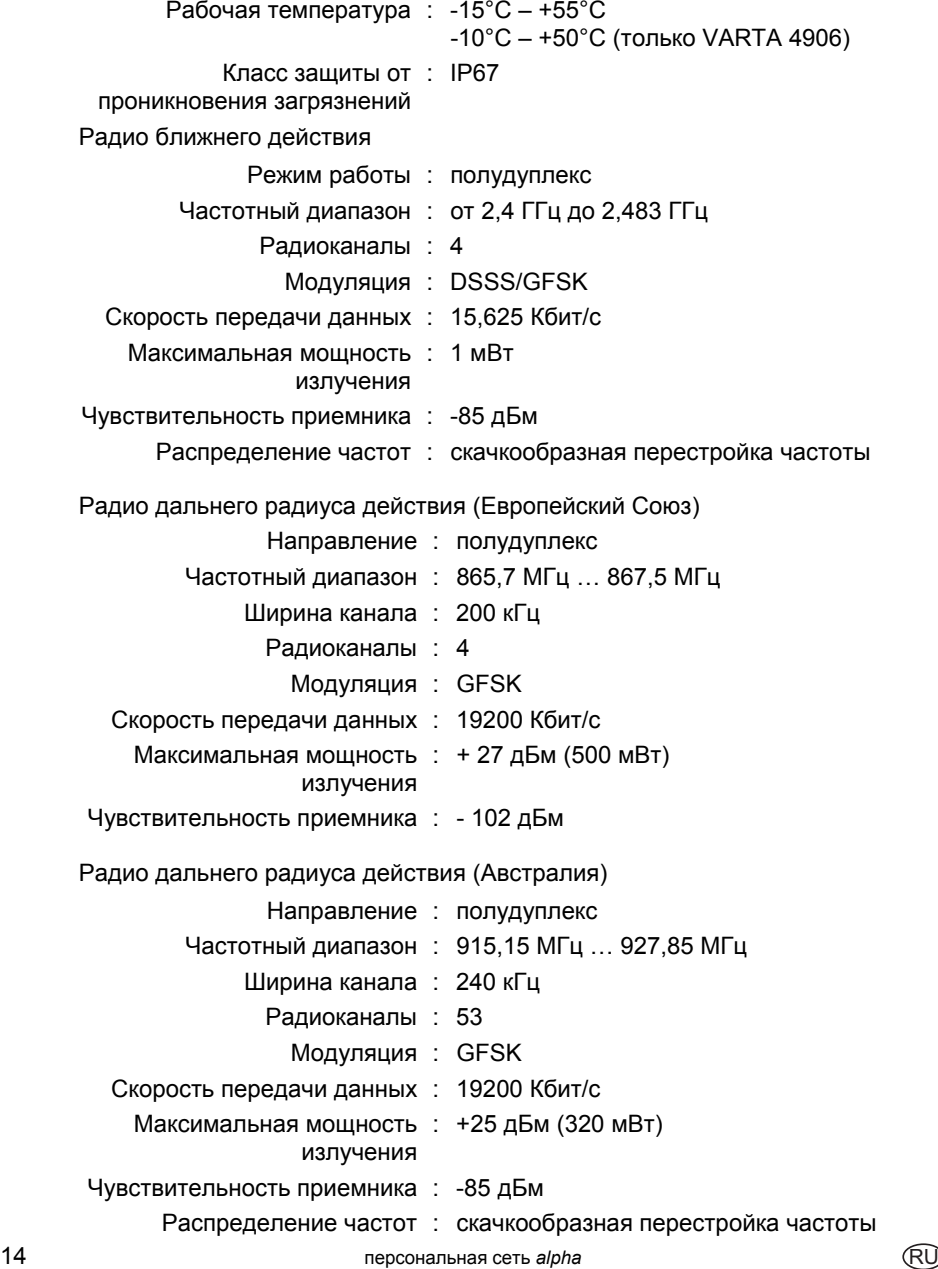

RU

#### **Соответствие стандартам**

#### **Европейское Сообщество \*)**

Изделие *alphaSCOUT* соответствует следующим директивам, стандартам и документам по стандартизации:

( $\rightarrow$  Декларация соответствия стандартам EC [www.msa-europe.com](http://www.msa-europe.com/index.php?id=368&L=0))

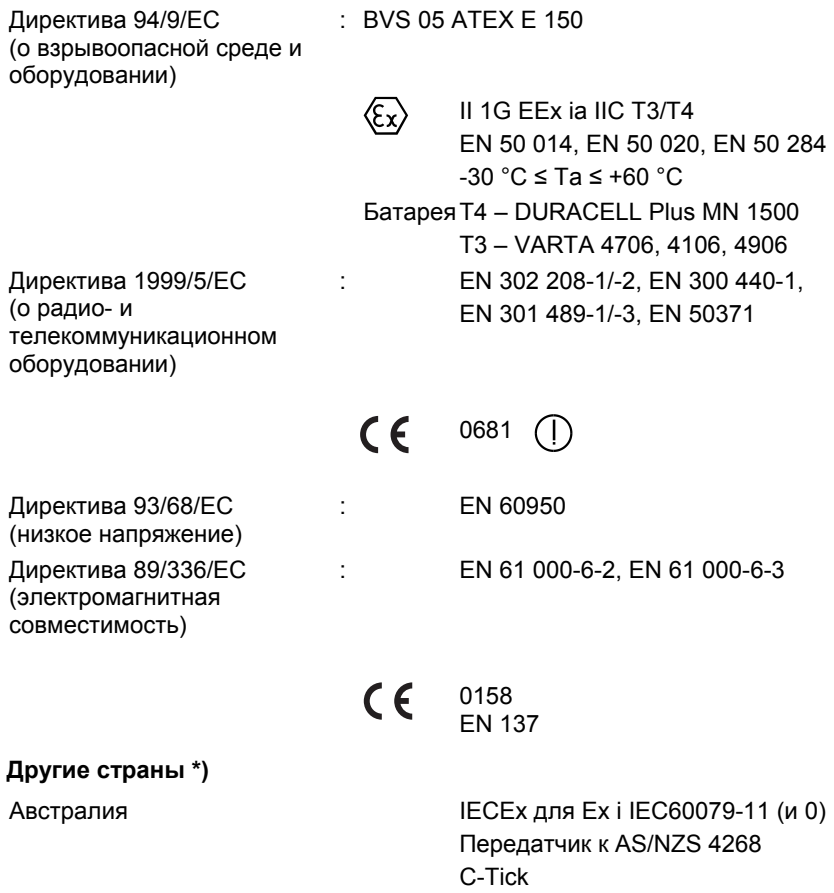

\*) Все устройства должны использоваться только на указанной территории.

#### **4.3. Контроль и отображение информации**

*Устройство alphaSCOUT* измеряет и контролирует

- давление в баллоне
- доступное оставшееся время работы
- подвижность пользователя
- состояние батареи и
- температуру

Оставшееся время работы прибора определяется на основе текущей частоты дыхания пользователя.

 $\mathbf{f}$ 

Оставшееся время работы - это время, оставшееся до включения сигнала эвакуации. При нормальных условиях сигнал эвакуации включается при давлении 60 бар, если для сигнала отступления не назначено другое значение ( $\rightarrow$  Раздел [4.5](#page-18-0)).

Для определения оставшегося времени работы используются значения, полученные за последние 3 минуты. Расчёт повторяется каждые 15 секунд с использованием новых измеренных значений. При увеличении скорости текущей частоты дыхания оставшееся время работы сокращается и наоборот.

<span id="page-15-0"></span>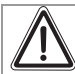

#### **Предупреждение!**

Для вычисления правильного значения оставшегося времени работы устройство должно проработать 3 минуты. Это значит, что в течение первых 3 минут работы информация об оставшемся времени работы будет недоступна, и контрольно-сигнальное устройство отображает текущее давление в баллоне.

По прошествии 3 минут отобразится точная информация об оставшемся времени работы. На дисплее будет попеременно отображаться информация о давлении и оставшемся времени работы.

Если устройство включено, но текущее значение интенсивности дыхания не измерено, дисплей продолжит отображение давления. Если в этом режиме с помощью кнопки переключения режимов переключить дисплей вручную на отображение оставшегося времени, на дисплее будут отображаться прочерки ["----"].

Если дисплей мигает, указывая, что радиосвязь с передатчиком *alphaMITTER* временно нарушена, вычисление оставшегося времени работы может дать неправильные результаты. Контрольное программное обеспечение на ПК переключается в режим, в котором производится оценка расхода, а оставшееся время работы отсчитывается в обратном порядке. Данные отображаются в инвертированном виде. Значок антенны показывает нормальный прием, поскольку он отображает статус радиосигнала дальнего радиуса действия.

В этом случае определить оставшееся время работы можно только с помощью механического измерительного прибора.

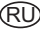

Кроме того, существует возможность изменения точки сигнала тревоги для сигнала давления в системе *alphaSCOUT* напр. с 60 бар на "пустой баллон" ( Раздел [9.9,](#page-62-0) "Изменение настроек"). В этом случае будет отображаться время, остающееся до полного израсходования запаса дыхательного воздуха.

#### **Ручная смена отображения**

С помощью кнопки режима на *alphaSCOUT* можно переключать дисплей в разные режимы отображения измеренных величин.

Для этого необходимо нажимать на кнопку несколько раз в течение 15 секунд.

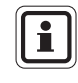

Если кнопка переключения режимов не будет повторно нажата в течение 15 секунд, система *alphaSCOUT* вернется в исходное состояние (отображение информации об оставшемся времени работы и давлении без подсветки).

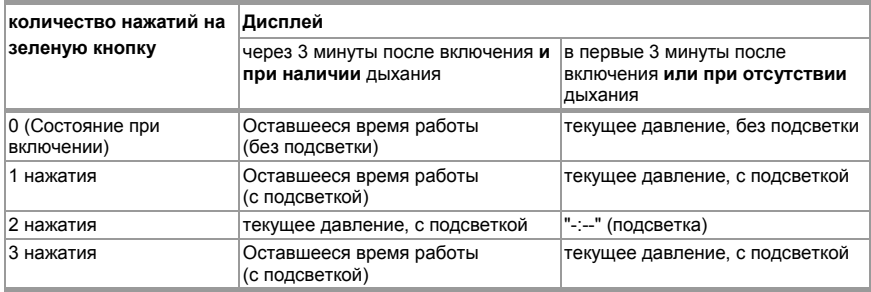

#### **4.4. Работа**

#### **Ввод в эксплуатацию**

- (1) Считать данные из *alphaTAG* в *alphaSCOUT*. ( Регистрация в системе *alphaSCOUT* в Разделе [6\)](#page-37-0)
- (2) Откройте цилиндр(ы) сжатого воздуха.

Если система *alphaSCOUT* уже сопряжена.

- Передатчик *alphaMITTER* начнет отправлять информацию о давлении.
- Когда уже сопряженная система *alphaSCOUT* перемещается, он включается через несколько секунд и выполняет самодиагностику:
	- светодиодный индикатор мигает, дисплей кратко показывает все имеющиеся иконки, подаётся акустический сигнал
	- − отображается мгновенное значение давления.

<span id="page-16-0"></span>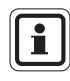

Мгновенное значение давления показывается только в первые три минуты после включения. Как только пользователь начнет дышать, автоматически включится стандартный режим дисплея отображение информации об оставшемся времени работы системы.

- (3) Сопряжение, если комбинация передатчика *alphaMITTER* и системы *alphaSCOUT* была изменена, и система *alphaSCOUT* не включается. Для установления сопряжения нажмите кнопку сброса на выключенной системе *alphaSCOUT* и удерживайте ее до появления "PAIR" ("СОПРЯЖЕНИЕ").
	- Будут слышны один длительный и два коротких звуковых сигнала.
	- Значок с изображением полосы на дисплее укажет на завершение процедуры первичного сопряжения с определённым *alphaMITTER* пользователя.
	- Будет выполнена самодиагностика.
	- отображается мгновенное значение давления.

*alphaScout* теперь спарено с этим *alphaMITTER*. Если сопряжение аппарата будет сохранено, при последующем его использовании нужно будет просто открыть клапан цилиндра сжатого воздуха. После смены передатчика *alphaMITTER* или системы *alphaSCOUT*, процедуру сопряжения необходимо повторить для определения комбинации устройств.

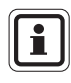

Сопряжение alphaMITTER можно установить только с одним устройством. При сопряжении и включении другого устройства alpha передатчик alphaMITTER не будет принимать запросы на сопряжение.

#### **Выключение**

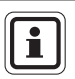

Выключение *alphaSCOUT* возможно только в отсутствие давления. Считается, что давление в устройстве отсутствует, если в результате измерения получено значение менее 15 бар или "----".

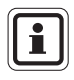

При одновременной работе 10 и более систем на близком расстоянии друг от друга могут происходить разрывы радиосвязи ближнего радиуса действия. Как правило, связь восстанавливается в течение нескольких секунд.

- (1) Закройте вентиль баллона со сжатым воздухом и стравите остаток воздуха из дыхательного аппарата через лёгочный автомат  $\leftrightarrow$  Руководство по эксплуатации дыхательного аппарата со сжатым воздухом).
- (2) Нажмите на жёлтую кнопку сброса дважды в течение 2 секунд.
	- Раздастся звуковой сигнал, сигнализация давления отключается
	- Система *alphaSCOUT* отключается от базовой станции *alphaBASE* (этот процесс может занять от 5 до 10 секунд).
	- Дисплей и светодиод тревожной кнопки-индикатора погаснут.
	- Устройство будет отключено.

#### **Сообщения о состоянии и сигнал преждевременной эвакуации**

- (1) По прибытии на место проведения операции следует нажать один раз кнопку сброса на системе *alphaSCOUT* приблизительно на 2 секунды, пока не раздастся звуковой сигнал подтверждения.
	- Время намомент нажатия запоминается и отображается в пользовательскоминтерфейсе программы телеметрического наблюдения.
	- Может быть включен ранний сигнал эвакуации.

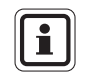

При определении оставшегося времени работы учитывается давление, необходимое на отступление. Для этого время, необходимое для того, чтобы добраться до места проведения операции, умножается на 2. Пример: если операция началась при давлении 300 бар, а

сообщение о состоянии отправлено при давлении 250 бар, сигнал эвакуации звучит при давлении 100 бар.

- (2) При покидании объекта один раз нажмите жёлтую кнопку сброса на *alphaSCOUT* удерживая её не менее 2 секунд.
	- Время на момент нажатия запоминается и отображается в пользовательском интерфейсе программы телеметрического наблюдения.
	- Если сигнал эвакуации раздается рано, он сбрасывается при помощи данной операции.

#### **Ручная тревога**

(1) Нажмите на тревожную кнопку-индикатор, пока не раздастся сигнал тревоги.

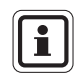

Ручная тревога срабатывает даже если устройство отключено (не находится под давлением). <sup>В</sup> этом случае необходимо удерживать нажатой тревожную кнопку-индикатор около 4 с

#### **Отмена тревоги**

Когда сигнал тревоги приводится в действие вручную, *alphaSCOUT* запускает звуковой сигнал тревоги. Кнопка тревоги загорается красным светом. Когда пользователь программы *alphaCONTROL* подтверждает тревогу, кнопка тревоги попеременно загорается красным и зеленым.

- (1) В случае автоматического включения предварительного сигнала тревоги переместите устройство *alphaSCOUT*.
- (2) В случае автоматического включения сигнала датчика движения дважды нажмите кнопку перезагрузки.
- (3) Нажмите 2 раза кнопку сброса, если предварительная тревога была подана вручную.
- (4) Нажмите кнопку сброса 2 раза, если сигнал эвакуации звучит рано.

#### **Подсветка дисплея**

- (1) Нажмите кнопку режима.
	- Дисплей подсвечивается около 6 с.

По истечении этого времени подсветка автоматически выключится.

### **4.5. Сигналы тревоги**

*alphaSCOUT* подаёт возможные сигналы тревоги различными способами.

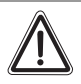

#### **Предупреждение!**

Обращайте внимание на показания дисплея и сигналы тревоги во время работы и реагируйте соответствующим образом.

<span id="page-18-0"></span>Игнорирование тревоги или формальное подтверждение приёма без учёта последствий может создать угрозу вашему здоровью или жизни.

## **alphaSCOUT** MSA **MSA**

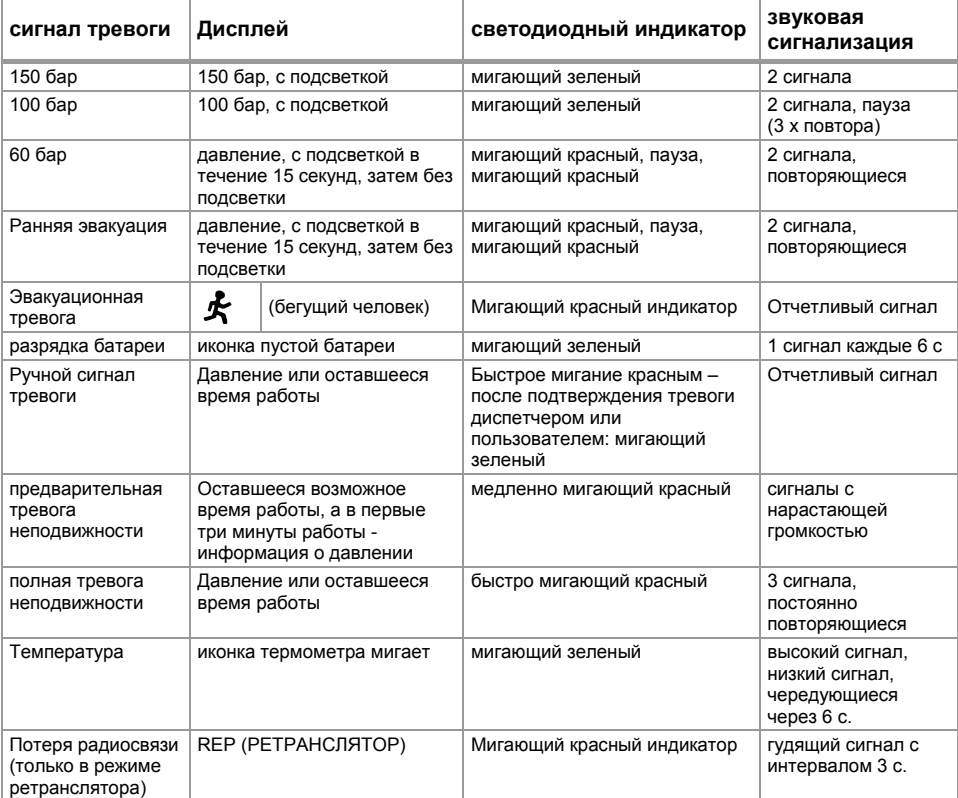

#### **Пользователь может подтвердить приём сигнала тревоги после её подачи.**

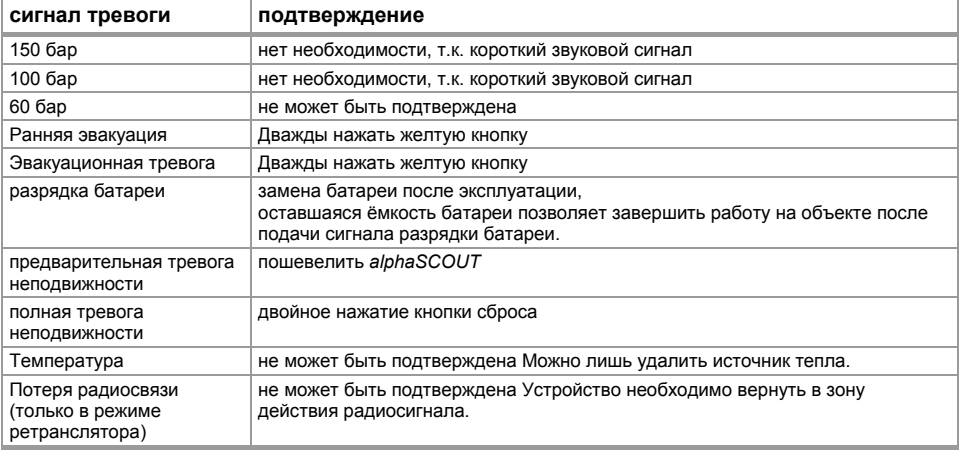

RU

RU

### **4.6. Специальные функции**

#### **Ретранслятор**

В австралийской версии персональной сети alpha функция ретранслятора недоступна. Не обращайте внимание на пункты руководства, в которых идет речь о ретрансляторе.

Если окружающие условия эксплуатации не позволяют организовать прямую связь между устройством *alphaSCOUT* и базовой станцией *alphaBASE*, помещенное между ними еще одно устройство *alphaSCOUT* действует как радиорелейная станция (ретранслятор). Если одно устройство *alphaSCOUT* теряет контакт с базовой станцией, оно ищет другое устройство, которое имеет контакт и может использоваться в качестве ретранслятора для передачи данных. Эвакуационная тревога также передается в этом режиме. Выполнение этой процедуры может происходить с задержкой времени (максимально 2 мин).

Это рабочее состояние отображается при помощи постоянно мигающего значка антенны.

Если невозможно установить контакт с базовой станцией, значок антенны на дисплее *alphaSCOUT* пропадает и начинает мигать (каждые 5 секунд). При возврате в зону уверенного приёма базовой станции соединение автоматически восстанавливается, и иконка антенны снова отображается постоянно.

<span id="page-20-0"></span>Устройство *alphaSCOUT* можно также использовать исключительно в качестве ретранслятора, если оно включено с помощью карты *RepeaterTAG* ( $\rightarrow$  Раздел [5\)](#page-37-0). В этом случае давление сжатого воздуха не оценивается и не включается сигнал датчика движения, в штаб управления чрезвычайной ситуацией поступает информация только с другого устройства *alphaSCOUT*.<br>Это позволяет увеличить количество используемых устройств.

Если устройство *alphaSCOUT* в режиме ретранслятора и находится за пределами радиуса действия радио, включаются звуковой и оптический сигналы тревоги. Это необходимо для удобной корректировки положения устройства.

Устройство может быть отключено путем нажатия на желтую кнопку сброса дважды. Для быстрого установления местоположения устройства оно может передавать и получать сигнал эвакуации.

#### **Назначение определённой базовой станции**

Если несколько базовых станций работают поблизости друг от друга, рекомендуется назначить каждому устройству *alphaSCOUT* конкретную базовую станцию.

Для этого в alpha *SCOUT* в выключенном состоянии должен быть считан TAG *базовой станции* с соответствующей идентификацией. Если требуемая базовая станция не обнаружена, происходит поиск другой базовой станции.

Для отмены данной настройки можно использовать карту *baseTAG* с идентификацией "0000 0000".

#### **Режим ожидания**

Если в течение определенного времени не планируется использование устройства *alphaSCOUT* рекомендуется включить режим ожидания. Это существенно увеличивает срок эксплуатации батареи.

Для переключения устройства *alphaSCOUT* в режим ожидания используется специально запрограммированная карта *sleepTAG* ( Раздел [4](#page-12-0)). После регистрации этой карты устройство *alphaSCOUT* не будет реагировать на радиосигнал передатчика *alphaMITTER* с которым оно сопряжено. Оно будет находиться в режиме ожидания.

Для возобновления работы устройства можно нажать кнопку перезагрузки,<br>начать процесс сопряжения устройства или зарегистрироваться с помощью карты *alphaTAG* ( $\rightarrow$  Раздел [6\)](#page-37-0).

<sup>В</sup> режиме ожидания сохраняется вся информация (сведения <sup>о</sup> сопряжении, имя пользователя, имя команды).

При желании можно установить автоматический переход устройства *alphaSCOUT* <sup>в</sup> режим ожидания после отключения на протяжении более <sup>30</sup>минут. Для выбора этой опции поставьте отметку напротив "AutoSLEEP" <sup>в</sup> модуле *alphaLINK* <sup>и</sup> загрузите настройку <sup>в</sup> устройство *alphaSCOUT*.

#### **Зуммер**

С помощью этого прибора работники, находящиеся вдали от базовой станции *alphaBASE* информируются о чрезвычайной ситуации.

Для активации зуммера пользователь регистрирует устройство *alphaSCOUT* с помощью карты *beeperTAG*. На дисплее отображается индикация "BEEP" ("ЗУММЕР").

О состояниях тревоги оповещает как звуковой, так и визуальный сигнал ("бегущий человек").

Звуковой сигнал тревоги можно выключить, дважды нажав желтую кнопку перезагрузки; визуальный сигнал будет активен до окончания тревоги.

С помощью программного обеспечения ПК в меню

SYSTEM (CИСТЕМА) - SETTINGS (НАСТРОЙКИ) - SCBA MONITORING (УПРАВЛЕНИЕ АДА)

можно указать, на какие состояния тревоги должно реагировать устройство<br>alphaSCOUT.

Функция зуммера не отменяет сигнал эвакуации. Активация сигнализации движения выбирается при записывании *beeperTAG*.

При программировании *beeperTAG* можно выбрать, включать функцию сигнализации движения или нет.

#### **Помощник**

При активации устройства *alphaSCOUT* с помощью считывания карты *CompanionTAG* оно не получает информацию о давлении воздуха с передатчика *alphaMITTER*.

Иными словами, устройство *alphaSCOUT* работает независимо от оборудования защиты дыхания.

"На дисплее отображается индикация "CO" (ПОМОЩНИК); все известные функции активны.

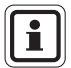

Если лицо с АДА без передатчика *alphaMITTER* должно контролироваться системой, включите сопровождающее устройство *alphaSCOUT* в режиме помощника и нажмите правой кнопкой мыши на имя лица и размер баллона. Таким образом, функции c*ompanionSCOUT*<br>и ручного режима контроля объединяются в одну единицу на экране и в<br>отчетах.

#### **Сопряжение**

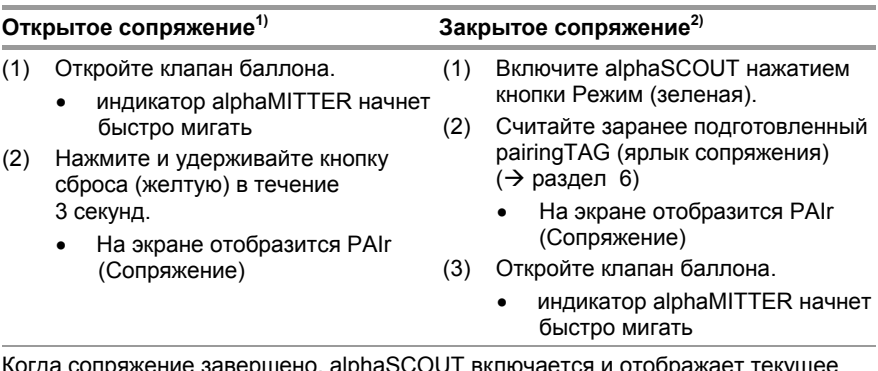

когда сопряжение *з*а давление.

 $1)$  Открытое сопряжение: сопряжение может быть установлено с первым обнаруженным устройством alphaMITTER (необходима активация)

<sup>2)</sup> Закрытое сопряжение: alphaTAG активирует устройство alphaSCOUT для сопряжения (PairingTAG)

#### **Пользовательская настройка**

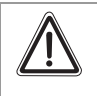

#### **Предупреждение!**

Использование данной функции предполагает высокий уровень ответственности, поскольку можно не услышать важные сообщения сигнализации.

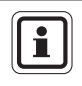

Данная функция доступна только при контроле респираторной защиты для дыхательного аппарата со сжатым воздухом. Комбинация с другими специальными функциями не предусмотрена.

При чтении *UserTAG* можно устанавливать пользовательские настройки громкости и частоты сигналов тревоги на устройстве *alphaSCOUT*. Это может быть полезным, например, в случае использования системы в костюме химической защиты.

Если после считывания *UserTAG* устройство *alphaSCOUT* запускается в течение 30 секунд, операции производятся с применением пользовательских настроек. В течение этих 30 секунд на дисплее отображается "USER" ("ПОЛЬЗОВАТЕЛЬ").

При программировании *UserTAG*, можно задать один из трех уровней громкости сигнала тревоги. Основные сигналы тревоги (давление, движение, эвакуация) отличаются от второстепенных (например, предварительное оповещение, батарея, температура). Кроме того, можно выбрать между непрерывным и однократным сигналом тревоги.

В противном случае устройство *alphaSCOUT* запускается с заводскими настройками.

#### **Считывание информации с помощь устройства** *TAGwriter*

С устройства *alphaSCOUT* можно считывать информацию. Можно изменять определенные настройки и возвращать измененную информацию в устройство.

Для этого необходимо загрузить программное обеспечение TecBOS.solutions на ПК ( $\rightarrow$  Раздел [9\)](#page-53-0) $\rightarrow$ . выбрать меню

INCIDENT [ВЫЕЗД] – SCBA MONITORING [КОНТРОЛЬ ДАСВ] - ALPHALINK

затем нажать и удерживать в течение примерно 2 секунд зеленую кнопку на устройстве *alphaSCOUT*.

- Устройство *alphaSCOUT* перейдет в режим получения информации.
- На дисплее появляется сообщение "DATA".

Устройство *alphaSCOUT* начнет поиск готового к эксплуатации устройства *TAGwriter* находящегося в радиусе 1 метра.

После успешного установления связи информацию можно считывать с помощью модуля программного обеспечения *alphaLINK.*

#### **Обновление встроенного ПО**

Системное программное обеспечение (встроенное ПО) устройства *alphaSCOUT* можно обновлять беспроводным способом через блок *TAGwriter*. Для получения ПО и инструкций обращаться к представителю MSA.

#### **Обзор специальных функций:**

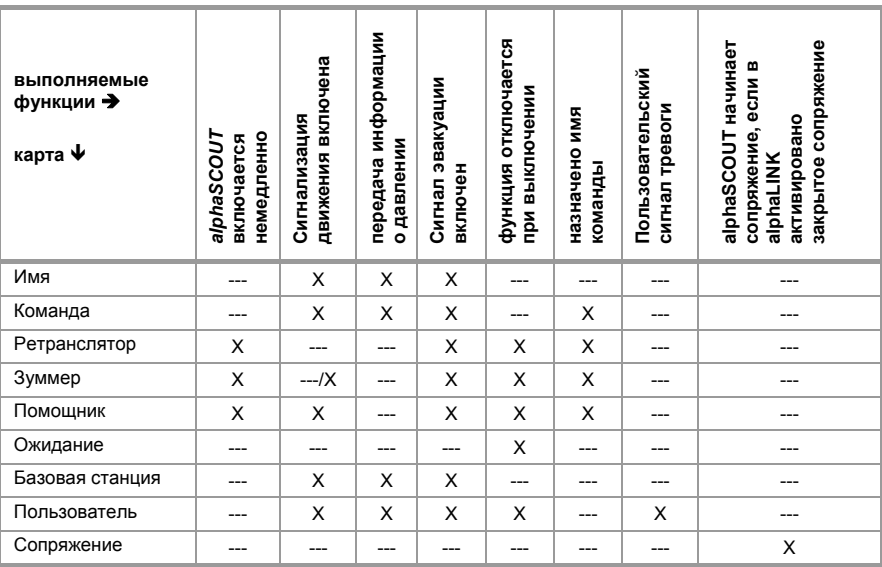

#### **Таблица состояния подключений**

*alphaSCOUT alphaMITTER* 

#### **Подключение Нет подключения**

Постоянное отображение значения давления или времени

Мигают значение давления или времени и единица измерения (бар) или значок часов

*alphaSCOUT* к *alphaHUD* или другому устройству

"DATA" (данные)

#### **Подключение Нет подключения**

- отображается постоянно "DATA" (данные) мигает: *SCOUT* —> переведите *alphaHUD* в режим сопряжения
	- "DATA" (данные) не отображается: *SCOUT* не находится в режиме приема и передачи информации —> нажмите зеленую кнопку режима приблизительно на 2 секунды

## **5. alphaHUD (установленный на уровне глаз дисплей)**

**5.1. Описание**

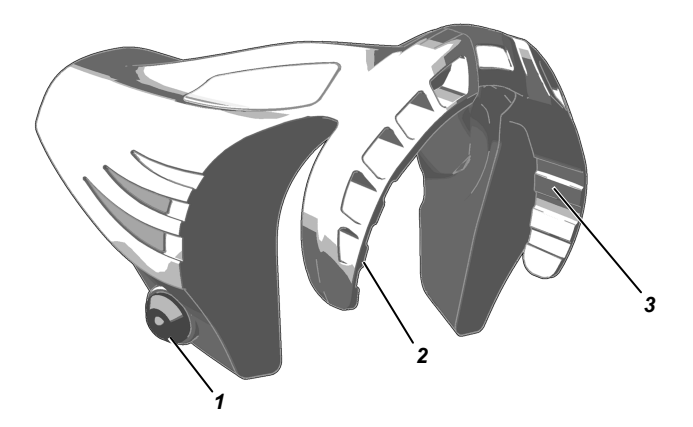

Рис. 4 alphaHUD

- *1 Кнопка управления 3 Индикатор состояния*
- *2 Светодиодный индикатор давления*

<span id="page-25-1"></span><span id="page-25-0"></span>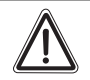

#### **Предупреждение!**

В опасных зонах используйте *alphaHUD* только одновременно с маской Ultra Elite.

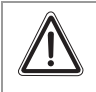

#### **Предупреждение!**

В опасных зонах *alphaHUD* необходимо надевать индикатор непосредственно на тело под застегнутую куртку, если он не используется внутри маски Ultra Elite.

*alphaHUD* это устройство, предназначенное для отображения давления в конкретном баллоне и другой информации, установленное внутри полнолицевой маски. Оно расположено непосредственно в поле зрения пользователя и не отвлекает от выполнения заданий.

Дисплей разделен на две секции светодиодных индикаторов (с левой и правой стороны поля обзора). Светодиоды можно легко увидеть, слепящий эффект отсутствует. Яркость светодиодов регулируется в соответствии с условиями окружающего освещения.

*alphaHUD* неотъемлемый компонент персональной сети alpha, функционирует непосредственно с *alphaMITTER* или *alphaSCOUT*. При сочетании с *alphaSCOUT* и *alphaBASE* отображается дополнительная информация, например, эвакуационная тревога.

Передача данных давления на *alphaHUD* выполняется беспроводным способом при помощи радио малого радиуса и *alphaMITTER* или *alphaSCOUT*.

После сопряжения с одним из этих устройств *alphaHUD* принимает обновляемые данные о давлении каждую секунду и выводит эту информацию на дисплей.

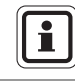

Сопряжение – это определенное назначение *alphaHUD* второму коммуникационному устройству (*alphaMITTER* или *alphaSCOUT*).

#### **Источник питания**

Источником питания в *alphaHUD* является батарея (тип CR2), установленная на устройстве. Заряд этой батареи контролируется, сообщение о необходимости замены отображается на дисплее.

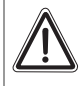

#### **Предупреждение!**

Никогда не заменяйте батареи в опасной зоне. Существует опасность взрыва, поскольку аккумуляторы могут искрить при замене!

Батареи необходимо заменять только вне опасной зоны  $\leftrightarrow$  раздел [10.3](#page-67-0)).

Чтобы заменить батарею, выполните следующие действия.

- (1) Отвинтите крышку батарейного отсека торцовым ключом на 10 мм.
- (2) Снимите крышку и извлеките батарею.

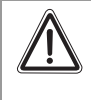

RU

#### **Предупреждение!**

При установке батареи соблюдайте полярность. В противном случае устройство *alphaHUD* будет непригодно для работы.

(3) Вставьте новую батарею и соберите в обратном порядке. Чтобы предотвратить излишнее затягивание, закрывайте крышку аккумуляторного отсека до положения, в котором отметки совпадают. После закрытия батарейного отсека *alphaHUD* может выполнить самодиагностику, а затем включится.

#### **5.2. Установка в маске**

*alphaHUD* компактное приспособление, устанавливаемое внутри полнолицевой маски Ultra Elite.

Сместите *alphaHUD* вдоль защитного стекла и внутренней маски и вниз, пока оно надежно не установится. Светодиоды на дисплее должны быть направлены вверх.

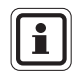

Воздухонаправляюще клапаны на носовой чашечке должны раскрываться в соответствующие пазы *alphaHUD*.

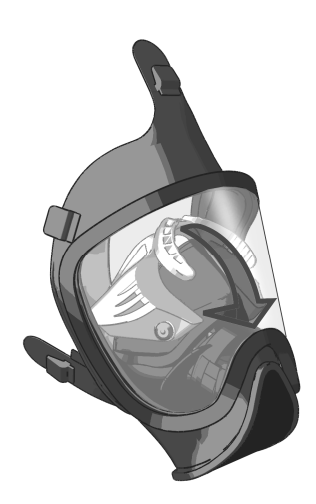

<span id="page-27-0"></span>Рис. 5 Установка alphaHUD

Для извлечения *alphaHUD* из маски следует снять устройство, последовательно приподняв наружные края. Если потянуть устройство за середину, это может привести к повреждению конструкции.

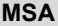

#### **5.3. Технические спецификации/соответствие стандартам**

#### **Технические характеристики**

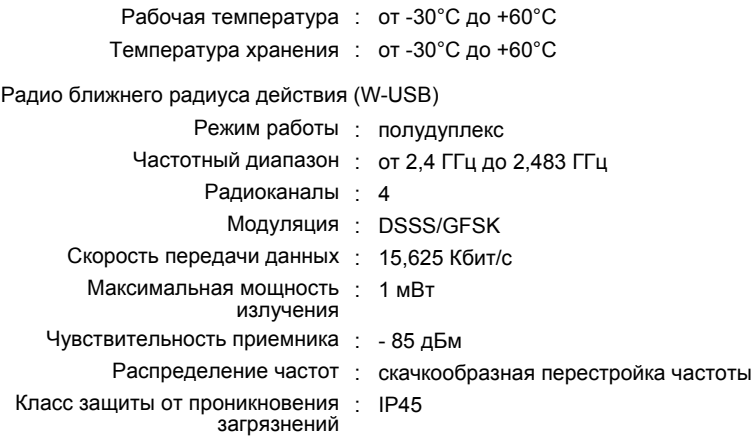

#### **Разрешения**

#### **Европейское Сообщество**

<span id="page-28-0"></span>Изделие *alphaHUD* соответствует следующим директивам, стандартам или нормативным документам  $\rightarrow$  Декларация соответствия нормам ЕС [www.msa-europe.com\)](http://www.msa-europe.com/index.php?id=368&L=0):

Директива 94/9/EC (о взрывоопасной : BVS 07 ATEX E085 среде и оборудовании)

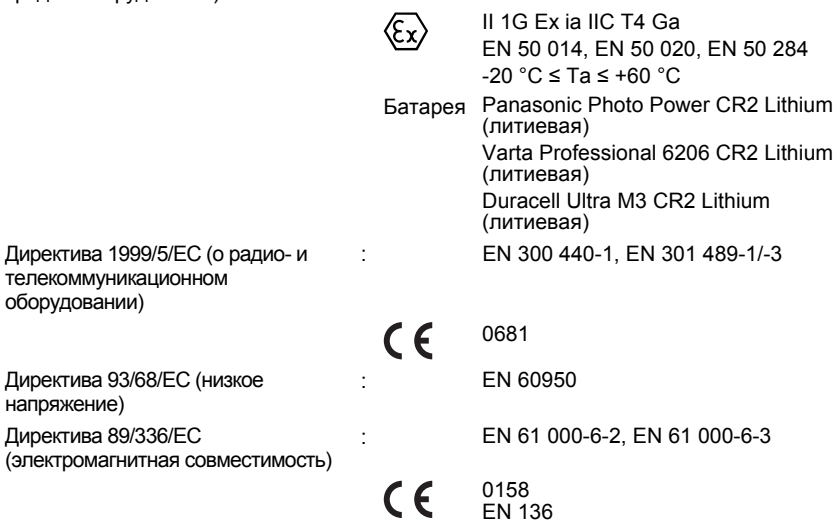

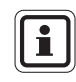

Для соблюдения условий разрешения к применению во взрывоопасной среде *alphaHUD* следует использовать в опасной среде, только если устройство установлено внутри маски.

#### **5.4. Контроль и отображение информации**

Отображаются давление в баллоне по пяти уровням заполнения, сигнал тревоги для батареи *alphaHUD* и, при подключении к персональной сети alpha, сигнал эвакуации, а также сигналы тревоги с других подключенных устройств.

3 светодиода для индикации давления расположены с правой стороны, 2 индикатора состояния – с левой стороны, в поле зрения.

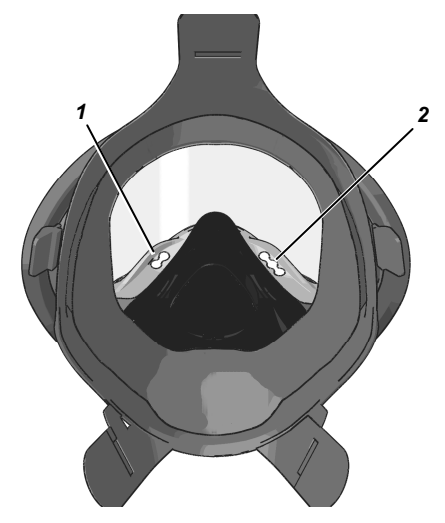

<span id="page-29-0"></span>Рис. 6 Расположение светодиода

- *1 Светодиодные индикаторы состояния*
- *2 Светодиодные индикаторы давления*

Если радиосвязь оборвалась, и последнее полученное значение давления составляло 15 бар или выше, это значение отображается в течение следующих 5 минут, и в это время мигает индикатор состояния радиосвязи. Через пять минут индикаторы гаснут, и устройство *alphaHUD* отключается.

RU

#### **Отображение давления в баллоне**

Обновляемое значение уровня заполнения в баллонах сжатого воздуха отображается по пяти уровням при помощи 3 светодиодов и с использованием следующей кодировки.

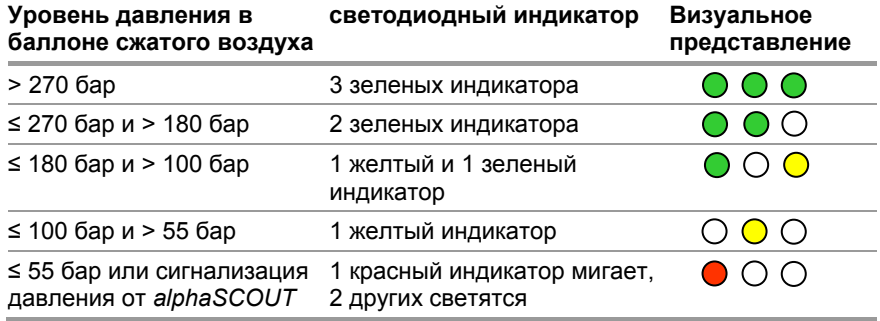

Давление отображается попеременно, 2 секунды ярко, а затем приглушенно (с пониженной яркостью) в течение 8 секунд.

При срабатывании сигнала тревоги давления (давление в баллоне меньше 60 бар или меньше предварительно выбранного порога срабатывания сигнализации для *alphaSCOUT*) или при срабатывании сигнала эвакуации мигают красные индикаторы по обеим сторонам и в передней части устройства *alphaHUD* они видны снаружи; это так называемые сопровождающие светодиодные индикаторы.

Сигнал давления мигает постоянно.

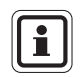

Окно в центральной части *alphaHUD* служит для определения яркости окружающего освещения, его нельзя закрывать.

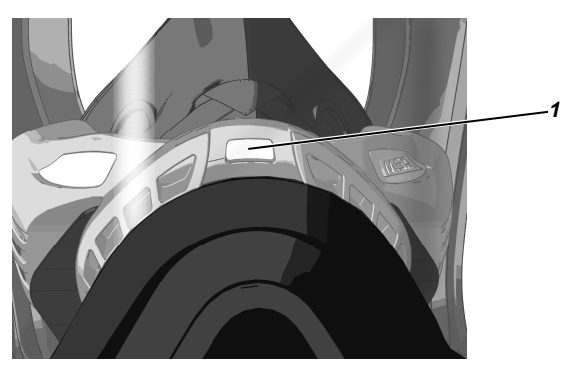

*1 Окно*

Рис. 7 Окно для датчика яркости

#### **5.5. Работа**

Управление устройством *alphaHUD* осуществляется при помощи кнопки управления, которая нажимается с внешней стороны через маску по направлению внутрь. Управление зависит от следующих факторов:

- *alphaHUD* предназначается для эксплуатации непосредственно с *alphaMITTER* или через *alphaSCOUT,*
- *alphaHUD* уже сопряжено с другой единицей или
- *alphaHUD* будет сопряжено с ранее неизвестной единицей.

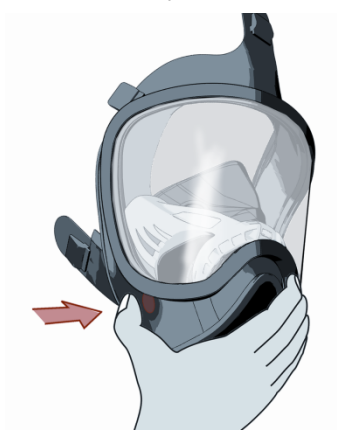

Рис. 8 Положение кнопки управления

<span id="page-31-0"></span>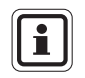

Рекомендуется включить устройство перед надеванием маски и перчаток.

#### **Использование** *alphaHUD* **непосредственно с** *alphaMITTER* **(без** *alphaSCOUT***)**

Работа *alphaHUD* возможна только с передатчиками *alphaMITTER* серийные номера которых больше 25277. Данные устройства отличаются символом антенны на этикетке.

Если ни одного устройства не было найдено, сбросьте давление в SCBA, закройте клапан баллона со сжатым воздухом и ждите, когда *alphaMITTER* войдет в режим ожидания. Процедуру сопряжения можно перезапустить. Если сопряжение было утеряно в процессе работы, *alphaMITTER* и *alphaHUD* попытаются автоматически переподключиться к ранее использованным устройствам.

RU

#### **Подготовка к эксплуатации (сопряжение еще не установлено)**

- (1) Нажмите и удерживайте кнопку управления, пока не загорится первый светодиодный индикатор (прибл. 3 с).
	- Устройство *alphaHUD* переключается в режим готовности
	- Устройство *alphaHUD* выполняет самодиагностику (последовательно загораются индикаторы).
	- Если радиосвязь не установлена, быстро мигает индикатор состояния радиосвязи.
	- *alphaHUD* выполняет поиск готового к работе передатчика *alphaMITTER.* oткройте клапан баллона для включения *alphaMITTER*.
	- *alphaHUD* обнаруживает alphaMITTER, включается и сохраняет серийный номер устройства до нового сопряжения.
	- индикатор состояния радиосвязи гаснет, и
	- отображается давление баллона.

При потере связи между *alphaHUD* и вторым устройством информация об этом выводится в виде медленно мигающего индикатора состояния радиосвязи.

Уже включенное устройство *alphaHUD* для которого еще не найдено устройство для сопряжения, можно переключить в режим сопряжения, нажав и удерживая кнопку приблизительно 3 секунды, пока индикатор радиосвязи не начнет часто мигать.

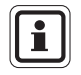

RU

Можно установить сопряжение *alphaMITTER* только с одним устройством. При сопряжении и включении другого устройства alpha передатчик *alphaMITTER* не будет принимать запросы на сопряжение.

#### **Подготовка к эксплуатации (устройство уже сопряжено)**

- (1) Кратковременно нажмите кнопку управления. (При слишком длительном удержании кнопки устройство *alphaHUD* может переключиться в режим сопряжения и установить сопряжение с другим передатчиком *alphaMITTER*).
	- Устройство *alphaHUD* переключается в режим готовности
	- Устройство *alphaHUD* выполняет самодиагностику (последовательно загораются индикаторы).
	- Если радиосвязь не установлена, мигает индикатор состояния радиосвязи.
- (2) Откройте клапан баллона для активации *alphaMITTER* или *alphaSCOUT* которые уже сопряжены и обнаружены.
	- *alphaHUD* обнаруживает передатчик *alphaMITTER* и включается.
	- индикатор состояния радиосвязи гаснет, и
	- отображается давление баллона.

При потере связи между *alphaHUD* и вторым устройством информация об этом выводится в виде медленно мигающего индикатора состояния радиосвязи.

#### **Отображение статуса и тревоги**

Обновляемый статус и возможные сигналы тревоги отображаются в соответствии со следующей кодировкой, при этом используются 2 индикатора.

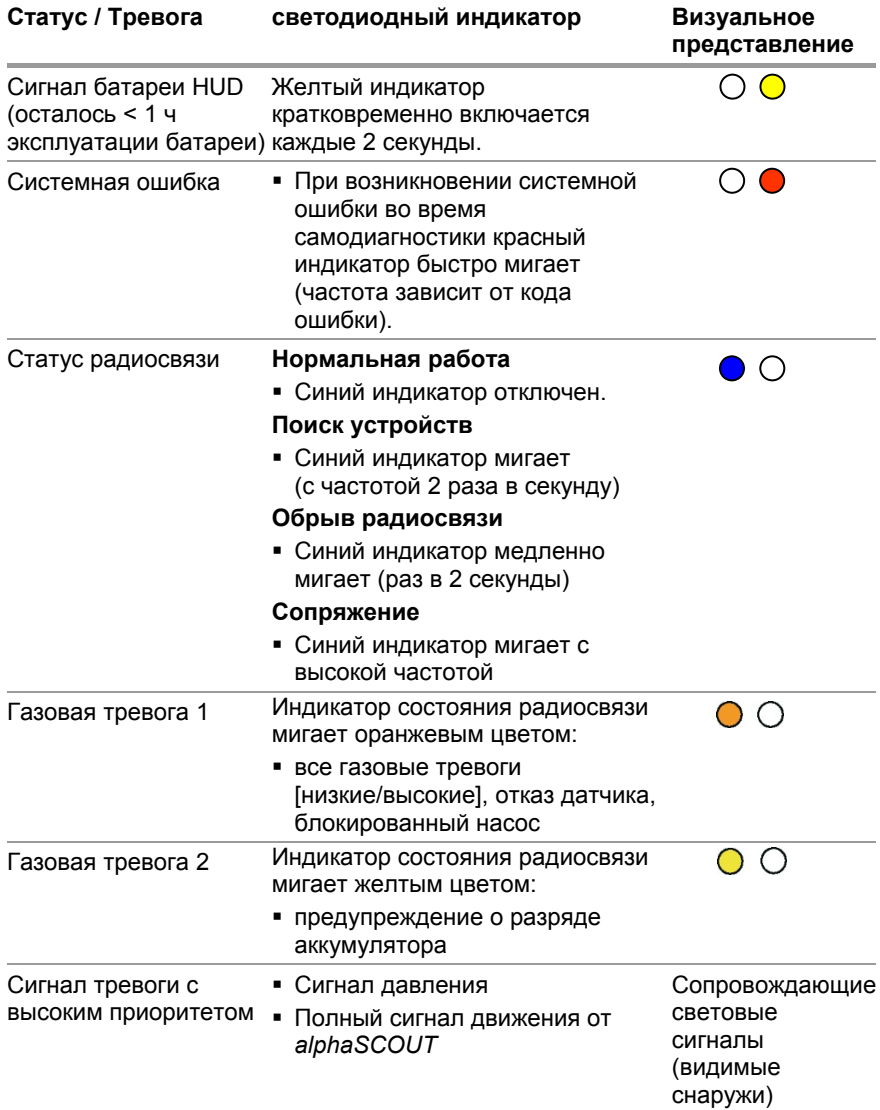

#### **Использование alphaHUD с персональной сетью alpha (***alphaSCOUT* и *alphaMITTER)*

Работа *alphaHUD* возможна только с устройствами *alphaSCOUT* имеющие встроенное программное обеспечение версии 1.31 или выше. Версию программного обеспечения можно получить через *alphaLINK* (9.9) или данные входа в систему в контрольном окне программного обеспечения для ПК (9.4).

Если *alphaHUD* будет использоваться с устройством *alphaSCOUT* необходимо предварительно установить связь между устройством *alphaSCOUT* и передатчиком *alphaMITTER* ( Раздел [4.4\)](#page-16-0).

Устройство *alphaSCOUT* должно быть включено:

- (1) Нажмите кнопку MODE ("РЕЖИМ") на устройстве *alphaSCOUT* и удерживайте приблизительно 3 секунд, пока
	- устройство *alphaSCOUT* не переключится в режим добавочного поиска (на дисплее мигает слово "DATA" ("ДАННЫЕ")).
- (2) Если сопряжение между *alphaHUD* и данным устройством *alphaSCOUT*, уже установлено, кратковременно нажмите кнопку управления на *alphaHUD*
	- *alphaHUD* включено, и
	- подключение к устройству *alphaSCOUT* создано.
	- На дисплее отображается слово "DATA" ("ДАННЫЕ").
- (3) Если ранее была установлена связь устройств *alphaHUD* с другими единицами, нажмите кнопку управления на устройстве *alphaHUD* и удерживайте ее, пока не загорится первый светодиодный индикатор.
	- Создано подключение к готовому к работе устройству *alphaSCOUT*, находящемуся в соответствующем радиусе действия.
	- На дисплее отображается слово "DATA" ("ДАННЫЕ").

В течение первых 30 секунд после включения устройство *alphaSCOUT* находится в режиме приема и передачи информации (мигает слово "DATA" ("ДАННЫЕ")). Соединение с уже сопряженным устройством можно установить без нажатия кнопки MODE ("РЕЖИМ").

RU

--

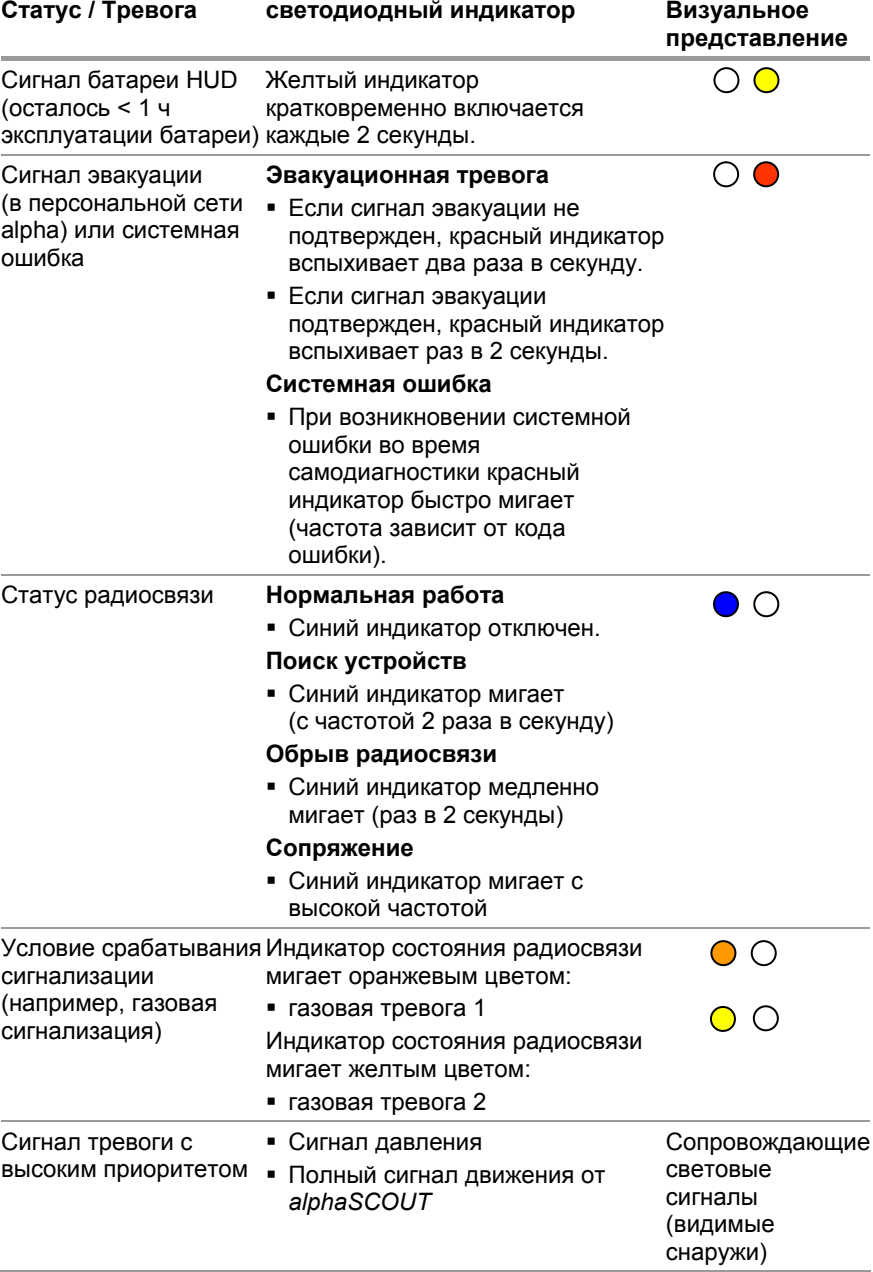
### **Выключение**

Устройство *alphaHUD* выключается автоматически

- через 20 секунд, если не было обнаружено второе устройство в режиме сопряжения (быстро мигает синий индикатор состояния)
- через 30 секунд после обрыва радиосвязи при давлении <15 бар
- после обрыва радиосвязи, который не был восстановлен в течение 5 минут.

Кроме того, устройство можно выключить вручную в любое время, трижды нажав кнопку в течение 5 секунд.

# **5.6. Обновление встроенного ПО при помощи радиосвязи малого радиуса действия**

Системное программное обеспечение (встроенное ПО) устройства *alphaHUD* можно обновлять беспроводным способом через блок *TAGwriter*. Для получения ПО и инструкций обращаться к представителю MSA.

# **6.** *alphaTAG* **и** *TAGwriter*

# **6.1. Описание**

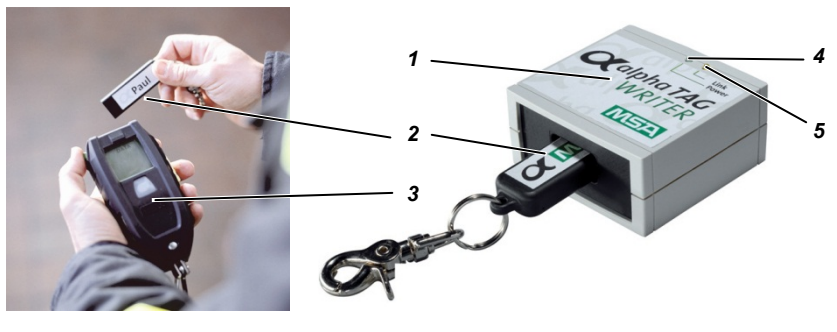

Рис. 9 alphaTAG

- 
- 
- *3 alphaSCOUT*
- *1 TAGwriter 4 Индикатор готовности к работе (зеленый)*
- *2 alphaTAG 5 Индикатор передачи данных (желтый*)

Личный брелок *alphaTAG* служит для идентификации пользователя и его регистрации на *alphaSCOUT*. На карте *alphaTAG* можно запрограммировать до 18 символов.

На карте *alphaTAG* информация о пользователе регистрируется с помощью устройства *TAGwriter*. *TAGwriter* соединяется с компьютером кабелем USB.

Данные *alphaTAG* считываются бесконтактным способом, при поднесении *alphaTAG* близко к *alphaSCOUT.* Данные отображаются на компьютере в штабе управления чрезвычайной ситуацией ( $\rightarrow$  Раздел [9](#page-53-0)).

В качестве *SpecialTAG* доступны следующие версии (Специальные функции  $\rightarrow$  Раздел [4.6\)](#page-20-0):

- *baseTAG* (назначение базовой станции)
- *repeaterTAG* (включение режима ретранслятора)
- *sleepTAG* (включение режима ожидания)
- **•** *beeperTAG* (включение режима зуммера)
- *companionTAG* (включение режима помощника)
- *userTAG* (определение настроек сигнализации)
- pairingTAG (для активации режима сопряжения, если на alphaSCOUT выбран режим закрытого сопряжения)

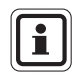

*alphaTAG* представляет собой активный повторитель сигналов с ресурсом аккумулятора до 5 лет.

Аккумулятор нельзя заменять - теряется гарантия! Просим связаться со службой поддержки клиентов MSA.

# **6.2. Технические характеристики/Соответствие стандартам** *alphaTAG*

# **Европейское Сообщество \*)**

Изделие *alphaTAG* соответствует следующим директивам, стандартам и документам по стандартизации:

 $\rightarrow$  Декларация соответствия стандартам EC [www.msa-europe.com](http://www.msa-europe.com/index.php?id=368&L=0))

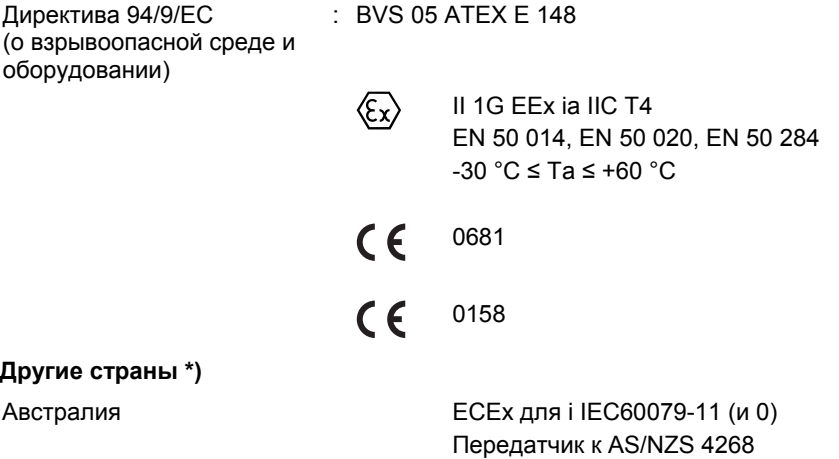

C-Tick

\*) Все устройства должны использоваться только на указанной территории.

# **6.3. Работа**

#### **Описание** *alphaTAG*

- (1) Подсоедините *TAGwriter* к компьютеру кабелем USB.
	- При подаче питания на *TAGwriter* загорится зеленый светодиод.
- (2) Вставьте *alphaTAG* в *TAGwriter*.
- (3) Запустите программное обеспечение MSA TecBOS.solutions на компьютере и выберите пункты меню:

```
INCIDENT [ВЫЕЗД] – SCBA MONITORING [КОНТРОЛЬ
ДАСВ] - TAGWRITER
```
- на экране появится поле ввода размером 18 символов.
- (4) В меню "TAG Writer" выберите пункт "NAME" (ИМЯ), если необходимо написать name*TAG* или пункт "TEAM", если необходимо написать Team*TAG*.

*SpecialTAG* можно написать, установив соответствующие флажки.

- (5) Для назначения базовой станции введите 8-значный серийный номер alphaBASE. Номер указан на этикетке устройства и в верхней части окна мониторинга в программном обеспечении для ПК.
- (6) Введите необходимые идентификационные данные и кликните "write" [Запись].
	- зелёный светодиод начнёт мигать, данные записываются, затем появится сообщение "Tag has been written" [Tag успешно записан].
- (7) Извлеките *alphaTAG* из *TAGwriter*.

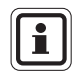

Рекомендуется отмечать содержимое TAG(наклейками). Шаблон формата Word (alphaTAG-Label.dot) для печати "ярлыков для alphaTAG" (PO 10071717) находится на компакт-диске.

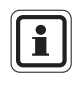

Карта *alphaTAG* может иметь только одну кодировку единовременно. При каждой записи "write TAG" предыдущие записи удаляются.

# **Регистрация на** *alphaSCOUT*

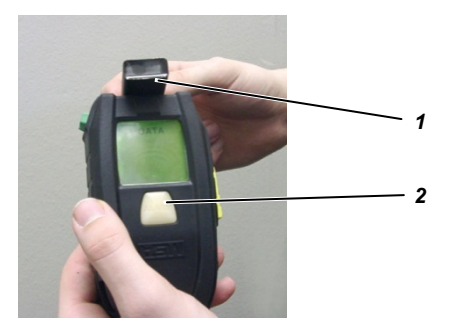

Рис. 10 Регистрация на alphaSCOUT

- *1 alphaTAG*
- *2 alphaSCOUT*
- (1) Нажимайте на зеленую кнопку на *alphaSCOUT* в течение 2 с.
	- Устройство *alphaSCOUT* перейдет в режим получения информации.
	- На дисплее появляется сообщение "DATA".
- (2) Поместите *alphaTAG* на верхнем торце *alphaSCOUT.*
	- Происходит запись идентификационных данных.
	- Раздается сигнал, отображается "OK", и кнопка сигнализации светится зеленым в течение 3 секунд.
	- Данные тэгов будут позднее переданы в *alphaBASE*.

При использовании b*eeperTAG*, companion*TAG* или *repeaterTAG* ( примечание в разделе [4.6](#page-20-0)), *alphaSCOUT* включается немедленно.

(3) Уберите *alphaTAG* от *alphaSCOUT* и сохраните в надёжном месте.

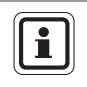

RU

На *alphaSCOUT* Вы можете зарегистрировать еще один *alphaTAG* с Вашими личными идентификационными данными и второй - с идентификационными данными Вашего пожарного звена.

# **7.** *alphaBASE*

# **7.1. Стандартное исполнение**

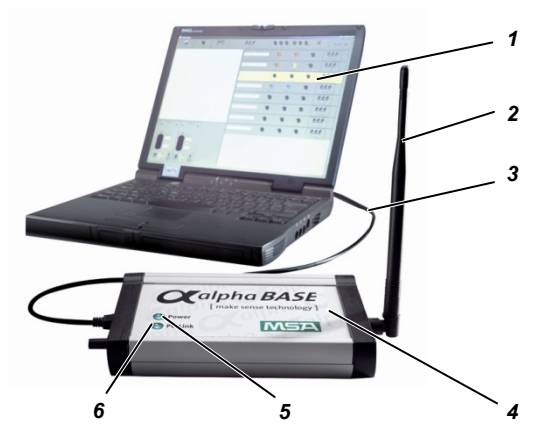

Рис. 11 alphaBASE - Стандартное исполнение

- *1 компьютер (ПК или ноутбук) 4 базовая станция*
- 
- 
- 
- *2 антенна 5 Индикатор питания*
- *3 кабель USB 6 Индикатор PC Link*

Это базовая станция в штабе управления чрезвычайной ситуацией и при использовании она находится в постоянном контакте со всеми зарегистрированными устройствами *alphaSCOUT TM* принимая от них данные.

Эти данные передаются на компьютер с помощью кабеля USB и отображаются. Руководитель командного поста наблюдает данные всех бойцов пожарного расчёта и в случае необходимости может подать сигнал эвакуационной тревоги.

В зависимости от модификации *alphaBASE*, питается от сети переменного тока либо от аккумуляторной батареи.

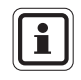

При необходимости устройство *alphaBASE* может быть установлено в транспорте с помощью винтов. В этом случае в качестве компьютера может использоваться портативный компьютер.

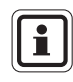

При необходимости диапазон может быть увеличен путем подключения внешней антенны с магнитным основанием вместо стержневой антенны. В этом случае антенну необходимо установить на металлическое основание (например, на крышу машины).

# **7.2. Исполнение с питанием от батареи**

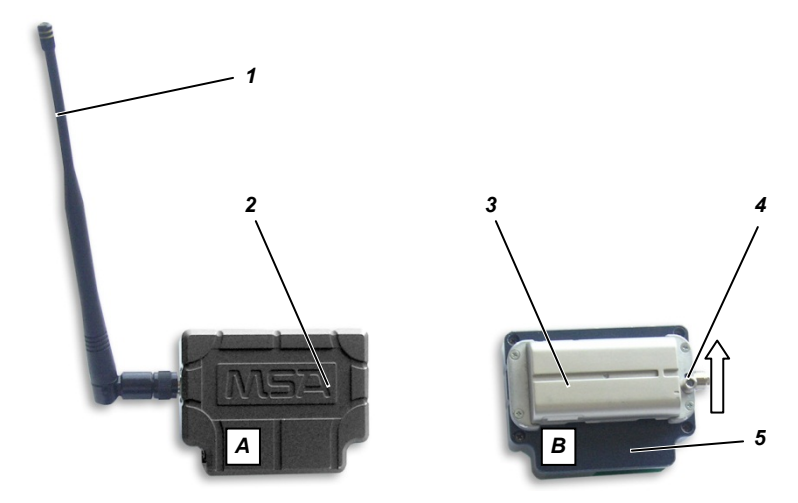

Рис. 12 alphaBASE - Питание от батареи

- *A Вид спереди (с антенной)*
- *B Вид сзади (без антенны)*
- 

RU

- 
- *1 антенна 3 Аккумуляторная батарея*
- *2 alphaBASE 4 Блокировка*
	- *5 Разъем USB*

Это исполнение может использоваться в месте проведения операции. Это устройство можно подключить к портативному планшетному ПК xplore с помощью быстросъемного разъема ( $\rightarrow$  Раздел [8\)](#page-48-0).

Во время выполнения операции командный пост имеет постоянный доступ ко всем зарегистрированным устройствам *alphaSCOUT TM* и получает от них данные. Эти данные передаются через интерфейс устройства *alphaBASE* непосредственно на *планшетный ПК xplore*.

# **Предупреждение!**

Устройство *alphaBASE* не должно использоваться в опасной зоне.

Устройство *alphaBASE* следует использовать только с прилагаемой антенной.

#### **Источник питания**

*alphaBASE* получает питание от аккумулятора, расположенного на задней панели устройства.

Чтобы заменить аккумулятор, выполните следующие действия.

- (1) Нажмите на рычажок блокировки сбоку разъема антенны в направлении стрелки.
- (2) Передвиньте аккумулятор, находящийся сбоку контактных салазок, вверх и выньте его.
- (3) Вставьте новый аккумулятор, выполнив действия в обратном порядке. При этом батарея должна встать на место после щелчка.

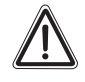

#### **Предупреждение!**

Изначально поставляемая аккумуляторная батарея для устройства *alphaBASE* заряжена не полностью.

Перед началом использования батареи ее необходимо полностью зарядить. Обычно зарядка занимает от 2,5 до 3,5 часов.

При первом цикле зарядки рекомендуется заряжать батарею в течение не менее 8 часов или всю ночь.

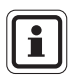

Батарею можно заменять во время проведения операции. После установки новой батареи все *alphaSCOUT* для которых был выполнен вход в систему, повторно отображаются на экране. Мониторинг в реальном времени прерывается приблизительно на одну минуту.

# **7.3. Технические спецификации/соответствие стандартам**

# **Технические характеристики**

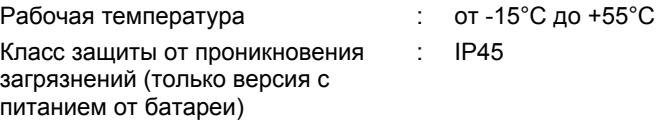

Радио дальнего радиуса действия (Европейское Сообщество)

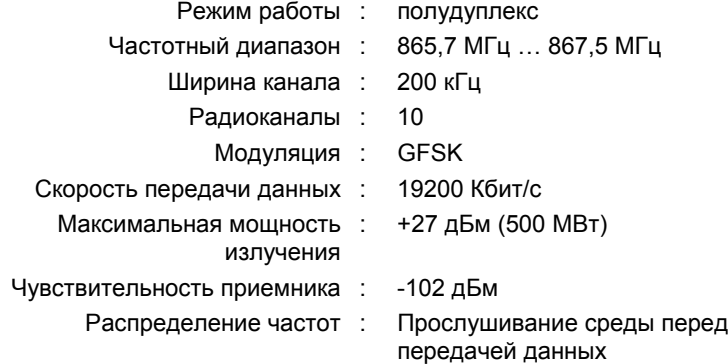

Радио дальнего радиуса действия (Австралия)

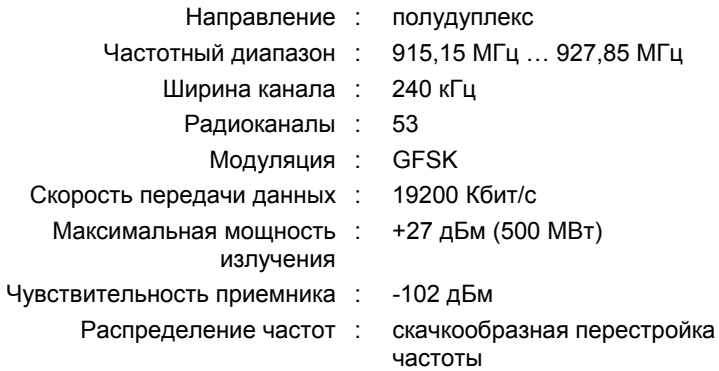

RU

#### **Соответствие стандартам**

### **Европейское Сообщество \*)**

Изделие *alphaSCOUT* соответствует следующим директивам, стандартам и документам по стандартизации:

(> Декларация соответствия стандартам EC [www.msa-europe.com\)](http://www.msa-europe.com/index.php?id=368&L=0)

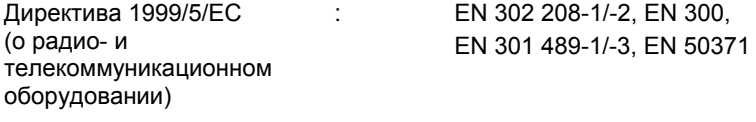

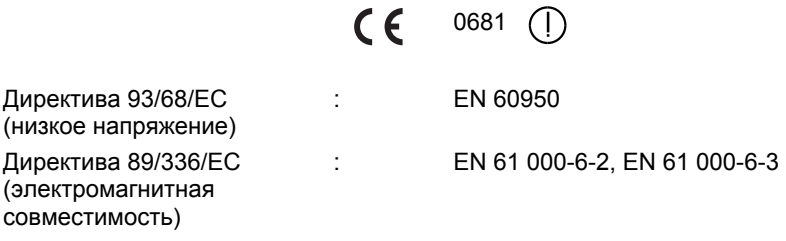

**Другие страны \*)** 

Австралия Трансивер к AS/NZS 4268 Тест SAR для ARPANSA RPS3 AS/NZS CISPR 11:2004 C-Tick

\*) Все устройства должны использоваться только на указанной территории.

# **7.4. Эксплуатация - стандартное исполнение**

## **Установка программного обеспечения**

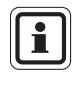

Для правильной работы функции контроля на компьютере необходимо установить телеметрическое программное обеспечение ( $\rightarrow$  Интерактивная справка и раздел [9](#page-53-0)).

Для использования персональной сети alpha на компьютер необходимо установить программное обеспечение TecBOS.Solutions с компакт-диска.

Установка TecBOS.Solutions должно начаться автоматически после того, как в привод будет вставлен компакт-диск. В противном случае запустите файл "setup.exe" вручную.

- (1) При установке программного обеспечения с компакт-диска на компьютер выберите вариант "user defined" ("пользовательские настройки"), не изменяйте заданные по умолчанию настройки и следуйте инструкциям.
- (2) При запросе имени пользователя, аббревиатуры и пароля введите соответствующее имя пользователя, затем следующее:

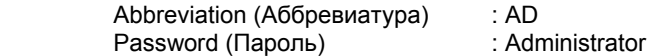

- <span id="page-46-0"></span>(3) После ввода пароля нажмите [OPTIONS] (ПАРАМЕТРЫ), выберите [Licence] (Лицензия), затем подтвердите выбор, нажав кнопку [OK].
- (4) Скопируйте регистрационный код, полученный от контактного лица из MSA, в поле Activation Code(Код активации) и нажмите кнопку [OK] для подтверждения.
- (5) Нажмите "options" ("опции") и выберите "Reorganise data base" ("Реорганизация базы данных"), затем нажмите [OK].

В программе откроется окно "Debug server" (Сервер отладки) для организации базы данных. Для данного процесса требуется несколько минут.

(6) После окончания установки перезапустите программу и измените пароль администратора.

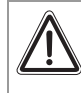

RU

#### **Предупреждение!**

Не забудьте сменить пароль администратора после установки программного обеспечения.

#### **Подготовка к эксплуатации**

- (1) Подсоедините устройство *alphaBASE* к компьютеру с помощью кабеля USB.
- (2) Привинтить антенну и настроить на лучший приём.
- (3) Обеспечить питание от сети или бортового источника питания. Загорается зелёный индикатор готовности POWER. Если POWER горит красным светом, питание отсутствует.
- (4) Запустите телеметрическое программное обеспечение ( $\rightarrow$  Раздел [9.1](#page-53-1)). При этом индикатор PC link загорится зеленым.

## **Предупреждение!**

При продолжительной работе без антенны может произойти перегрев электронной системы (тепловая перегрузка). В этом случае существует опасность, что устройство не будет работать надлежащим образом или откажет.

#### **В процессе использования**

Во время работы *alphaBASE* оператору не нужно совершать никаких действий. Передача и оценка данных происходят автоматически.

Необходимыми остаются только функции контроля и проверки на компьютере, позволяющие незамедлительно вмешиваться в случае возникновения нештатных или аварийных ситуаций и т.п. ( $\rightarrow$  Раздел [9.2\)](#page-54-0).

#### **7.5. Одновременная работа нескольких** *alphaBASE*

Возможна одновременная работа нескольких устройств *alphaBASE* на одном участке.

Каждое устройство *alphaBASE* автоматически выбирает свободный канал диапазона.

Два работающих устройства *alphaBASE* могут находиться рядом друг с другом. Во избежание помех все остальные устройства *alphaBASE* следует размещать на значительном расстоянии, желательно за пределами зоны видимости. Не следует включать в одном радиодиапазоне более четырех устройств *alphaBASE* расположенных рядом друг с другом.

Чтобы определить, в систему какого устройства *alphaBASE* выполнен вход с *alphaSCOUT* следует запрограммировать *alphaSCOUT* с помощью base TAG (см 4.6).

Предусмотрена возможность централизованного мониторинга с одного экрана посредством подключения ПК через LAN или W-LAN (см 9.7).

RU

# **8. Планшетный ПК xplore**

Подробное описание и сведения об использовании планшетного ПК xplore см. в руководстве пользователя планшетного ПК xplore.

# **8.1. Описание**

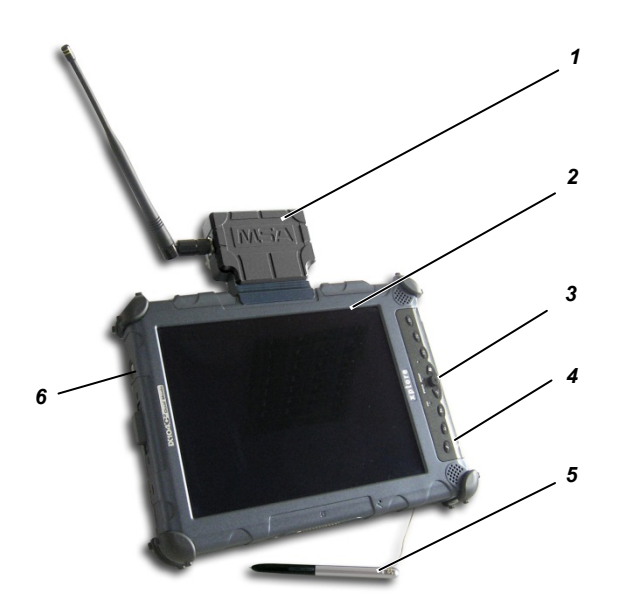

<span id="page-48-0"></span>Рис. 13 Планшетный ПК xplore

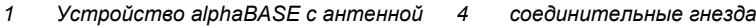

- *2 Планшетный ПК xplore 5 Перо*
- *3 рабочие кнопки 6 выключатель*

Переносной планшетный ПК xplore можно использовать вместо устройства *alphaBASE* и компьютера для создания локального штаба управления чрезвычайной ситуацией. Приемник (*alphaBASE* с питанием от батареи) подключен к устройству.

Планшетный ПК xplore смонтирован в прочном водонепроницаемом корпусе. Благодаря высокому разрешению экрана он может использоваться при любых условиях освещения, включая прямые солнечные лучи.

При включении телеметрическое программное обеспечение запускается автоматически.

Основной задачей планшетного ПК xplore является контроль активных пользователей в зоне выполнения операции.

При необходимости отсоединить *батарею alphaBASE* от планшетного ПК xplore нажмите на стопорный штифт, нажмите на устройство *alphaBASE* в направлении стрелки и отсоедините его от основной шины.

# **8.2. Эксплуатация (краткое описание)**

Работа с планшетным ПК xplore и программой может осуществляться на экране с помощью пера или с помощью кнопок управления ( $\rightarrow$  Руководство пользователя планшетного ПК xplore).

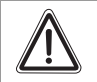

#### **Предупреждение!**

Планшетный ПК xplore не должен использоваться в опасной зоне.

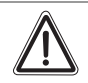

#### **Предупреждение!**

Изначально поставляемая аккумуляторная батарея для планшетного ПК xplore заряжена не полностью.

Перед началом использования батареи ее необходимо полностью зарядить. Обычно зарядка занимает от 2,5 до 3,5 часов.

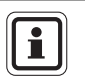

При первом цикле зарядки рекомендуется заряжать батарею в течение не менее 8 часов или всю ночь.

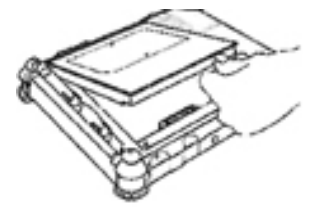

# **Установка батареи**

- (1) Поместите батарею над пустым батарейным отсеком, правильно выровняв контакты.
- (2) Вставьте батарею в отсек.
- (3) Нажимайте на батарею до щелчка.
	- Кнопка извлечения батареи встанет в исходное положение.
	- Батарея фиксируется в отсеке.

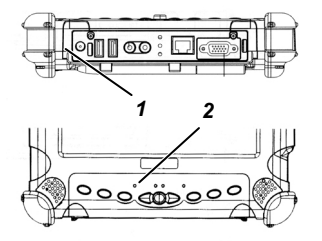

#### **Зарядка батареи**

- (1) Подсоедините одобренный блок питания от сети к разъему кабеля питания **1** компьютера.
	- Индикатор состояния 2 начнет мигать.
	- Зарядка будет продолжаться до уровня заряда батареи 100%.

Когда батарея заряжена полностью, индикатор горит непрерывно.

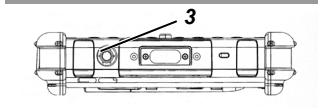

#### **Включение компьютера**

- (1) Убедитесь, что батарея заряжена полностью. При необходимости выполните подключение к внешнему источнику питания
- (2) Нажмите кнопку ON/OFF 3.

### **Настройка яркости**

После включения датчика рассеянного света яркость экрана регулируется автоматически в соответствии с конкретными условиями освещения.

 При этом индикатор яркости будет гореть желтым.

Если датчик выключен, то индикатор не горит.

Чтобы настроить яркость вручную, выполните следующие действия.

Чтобы настроить яркость вручную, выполните следующие действия.

- (1) Нажмите функциональную кнопку, затем нажмите кнопку Tab.
	- Отображение станет темнее.
- (2) Нажмите функциональную кнопку, затем нажмите кнопку "Пуск" в операционной системе Windows.
	- Изображение станет ярче.

#### **Изменение формата экрана**

- (1) Нажмите кнопку переключения экрана
	- Отображение переключается между горизонтальным и вертикальным.

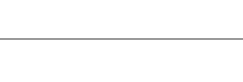

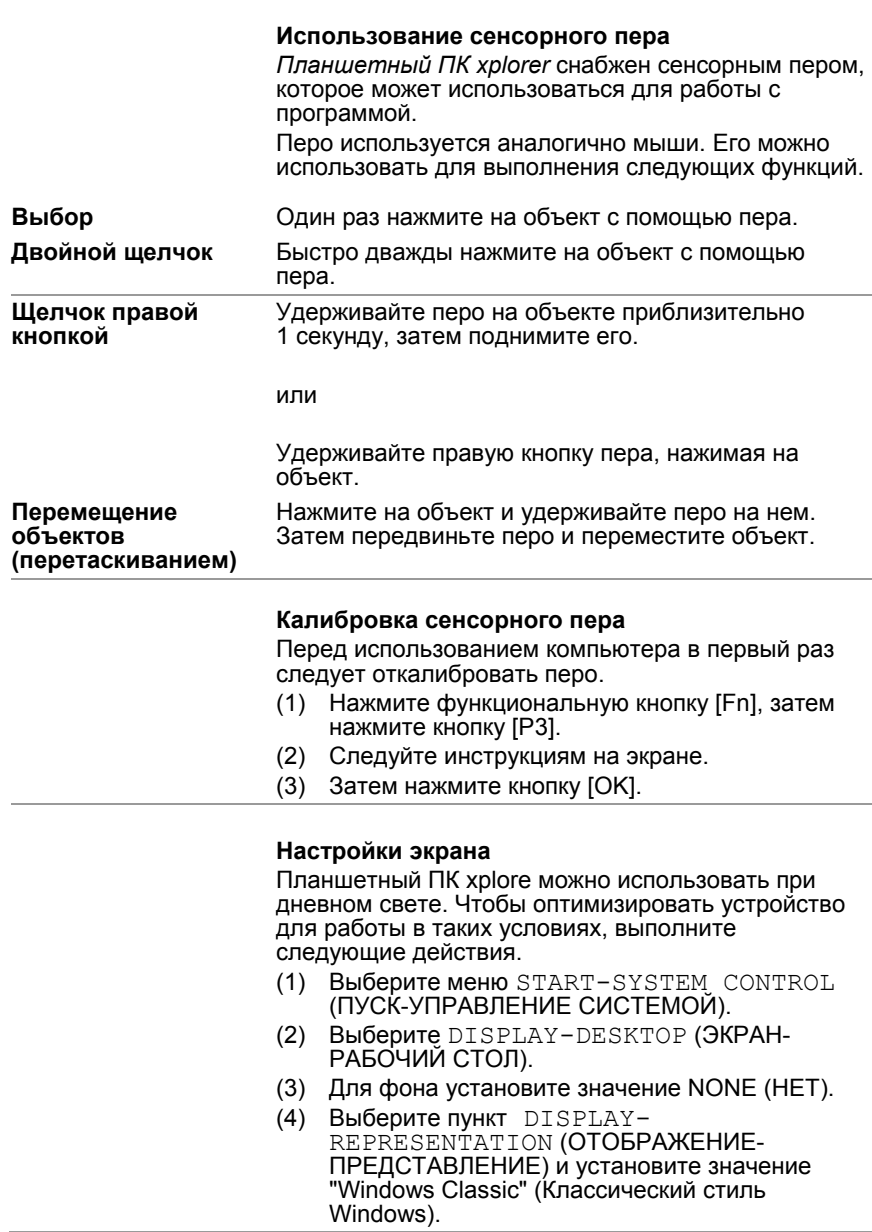

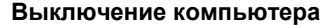

- (1) Сохраните выполненную работу и закройте все программы.
- (2) Нажмите кнопки START (ПУСК) и SWITCH OFF (ВЫКЛЮЧИТЬ).
	- Появится диалоговое окно.
- (3) В диалоговом окне выберите SWITCH OFF (ВЫКЛЮЧИТЬ).
	- Компьютер выключится.

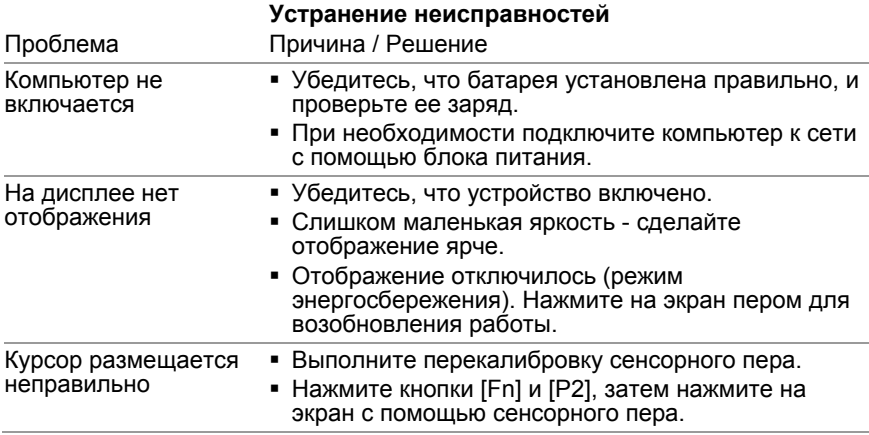

При необходимости можно выполнить восстановление программного обеспечения, с поставляемого в комплекте компакт-диски или из папки Program files\MSA\TecBOS.solutions на планшетном ПК xplore*.*

# **9.** *alphaCONTROL*

Перед использованием телеметрического программного обеспечения его необходимо установить на ПК или ноутбук ( $\rightarrow$  Раздел [7.4\)](#page-46-0).

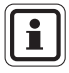

В качестве заводской настройки создан пользователь под аббревиатурой "AD" с паролем "Administrator". Второй пользователь под аббревиатурой "TM" с паролем "TM" имеет доступ только для чтения и не может изменять настройки.

# **9.1. Запуск и доступ в систему**

В штабе управления чрезвычайной ситуацией базовая станция подключена к ПК, на котором установлено программное обеспечение контроля. Программа контроля является частью пакета программного обеспечения "TecBOS.solutions", который можно расширить, добавив другие элементы.

После запуска программы контроля штаб управления чрезвычайной ситуацией может контролировать данные, посылаемые всеми пользователями с помощью устройств *alphaSCOUT*.

После включения компьютера запустите программное обеспечение контроля и зарегистрируйтесь, используя аббревиатуру и пароль.

 Программное обеспечение контроля запустится, и появится главное меню программы

<span id="page-53-0"></span>После включения планшетного ПК xplore будет выполнено следующее.

- регистрация пользователя с именем пользователя и паролем для пользователя "TM" выполняется автоматически
- Программа контроля будет запущена, и появятся окна контроля.

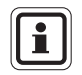

Определённые установки могут быть изменены при доступе в систему с правами администратора. Для этого следует обратиться к администратору, наделённому соответствующими правами.

<span id="page-53-1"></span>Персональная сеть *alpha* организует регулярный цикл опроса. Для получения информации все зарегистрированные *alphaSCOUT* последовательно опрашиваются, и текущие данные передаются на базовую станцию. Там они отображаются программой телеметрического наблюдения для каждого зарегистрированного в системе пользователя дыхательных аппаратов или *alphaSCOUT*. Полный цикл опроса занимает около 3,5 с.

Максимальное количество устройств *alphaSCOUT* которое может быть зарегистрировано в *alphaBASE*, 24.

# **9.2. Пользовательский интерфейс**

Пользовательский интерфейс программы телеметрического наблюдения в максимально возможной степени самоочевиден. Окна программы содержат понятные и однозначно интерпретируемые иконки.

Пользовательский интерфейс программы разделён на три основных окна.

- Окно регистрации пользователей устройства *alphaSCOUT,*
- окно звеньевого представления
- Отображение детальной информации о давлении, оставшемся времени работы и сигнале тревоги, строка меню  $\rightarrow$  [Рис](#page-54-1). 14).

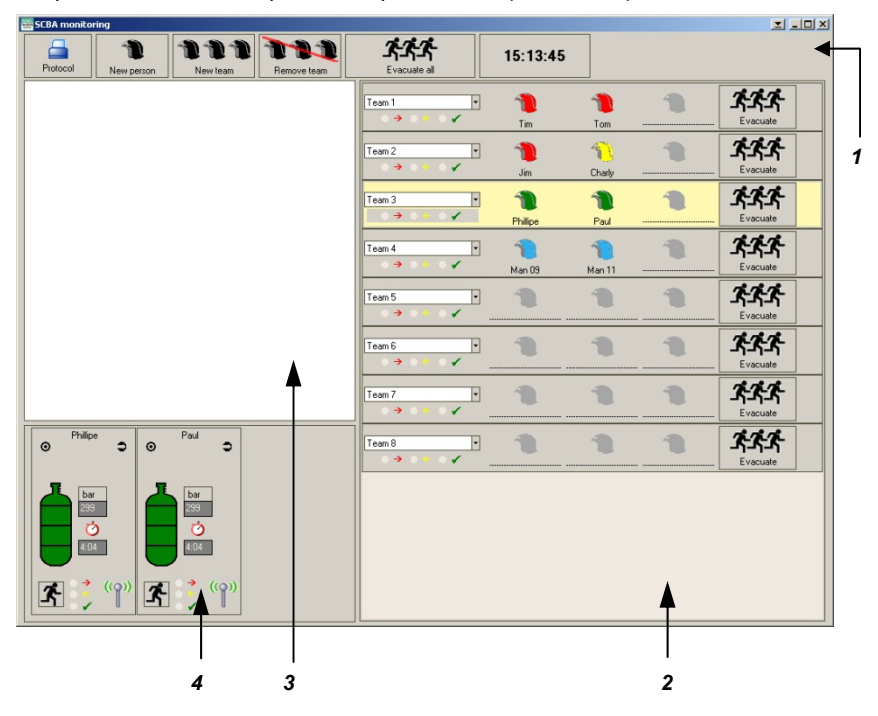

<span id="page-54-0"></span>Рис. 14 Пользовательский интерфейс программы телеметрического наблюдения

- *1 строка меню*
- *2 окно звеньевого представления*
- *3 Окно регистрации пользователей устройства alphaSCOUT*
- *4 Отображение детальной информации (давление, оставшееся время работы, сигнал тревоги)*

<span id="page-54-1"></span>В окне получения доступа все пользователи дыхательных аппаратов, зарегистрированные посредством *alphaSCOUT*, представлены иконками касок. Если пользователь идентифицировался *alphaTAG*, его имя отображается рядом со значком. Если *alphaTAG* также использовался для

определения принадлежности к звену, имя бойца автоматически отображается в окне звеньевого представления, и значок каски получившего доступ *alphaSCOUT* перемещается в соответствующее звено.

Если не определена звеньевая принадлежность, то из зарегистрированных идентифицированных *alphaSCOUT TM* может быть организовано новое звено численностью от 2 до 3 человек.

- (1) Кликните на кнопку «New Team» [Новое звено] в строке меню.
- (2) В окне получения доступа кликните мышкой соответствующую иконку каски и перетащите её в окно звеньевого представления.

В окне детальной информации для каждого пользователя аппарата отображается текущее рабочее состояние: давление, оставшееся время работы, сигналы тревоги и индикация отсутствия движения.

Все события автоматически протоколируются и могут быть позднее вызваны на монитор и распечатаны.

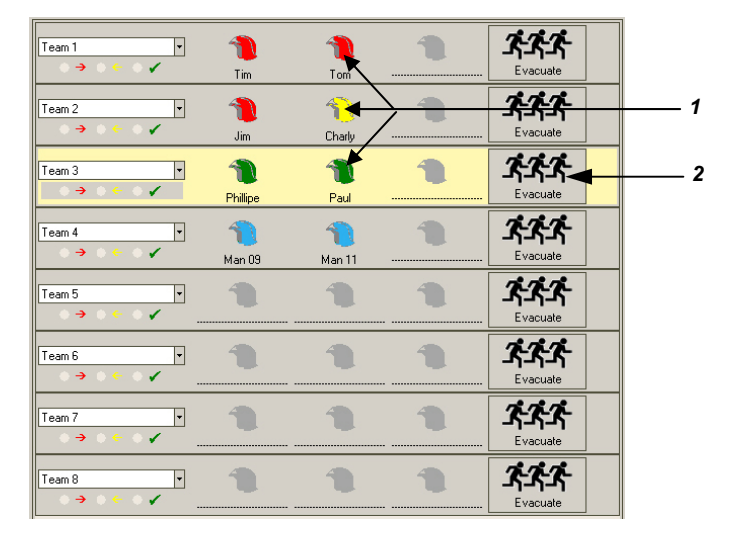

#### **9.3. Индикация и значки в окне звеньевого представления**

Рис. 15 Окно звеньевого представления

- *1 цветные иконки касок для отображения наличия сжатого воздуха у каждого бойца*
- *2 кнопка подачи сигнала эвакуационной тревоги*

#### **Значения цветов иконок касок**

<span id="page-55-0"></span>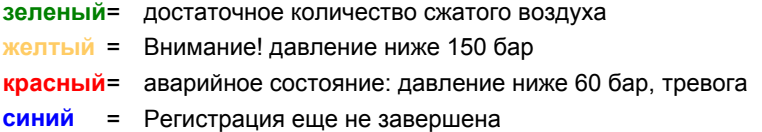

# **9.4. Индикация и значки в окне детальной информации**

# **Нормальный радиоконтакт**

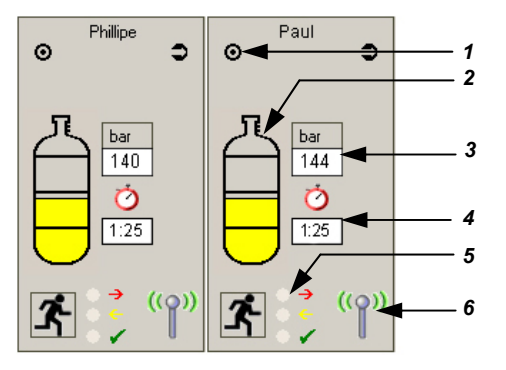

- Рис. 16 Информация, которая отображается для каждого пользователя в рабочем режиме
- *1 Индикатор сообщений о состоянии*
- *2 цветной индикатор запаса сжатого воздуха в баллонах*
- *3 Текущее давление сжатого воздуха*
- *4 остаточное время защитного действия*
- *5 разноцветный индикатор эвакуационной тревоги*
- *6 индикатор наличия радиоконтакта*

#### **Значение цветов индикатора уровня сжатого воздуха в баллонах:**

**зеленый**= достаточное количество сжатого воздуха

- **желтый** = Внимание! давление ниже 150 бар
- **красный**= аварийное состояние: давление ниже 60 бар, тревога, звуковой сигнал. Всплывает окно, содержащее точные данные бойца, подвергающегося опасности. Этот боец должен немедленно покинуть опасную зону!

Значение цветовых индикаторов  $\rightarrow$  см. Раздел [9.5](#page-58-0).

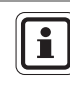

О выделенной команде будет предоставлена детальная информация (см.[Рис](#page-55-0). 15).

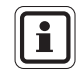

RU

При перемещении курсора мыши через значок баллона в окне отображаются такие данные, как время входа в систему назначенная *базовая станция*, серийные номера и версии встроенного ПО.

#### **Прерванный радиоконтакт**

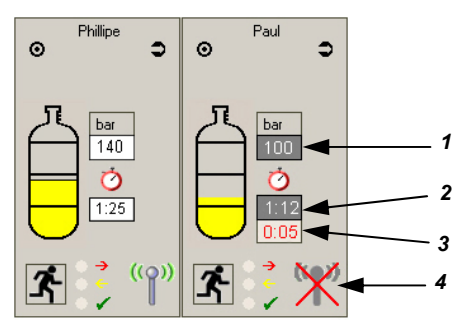

Рис. 17 Подробная информация для прерванного радиоконтакта

- *1 текущее давление сжатого воздуха 3 время без радиоконтакта*
- 
- *2 остаточное время защитного действия 4 индикатор наличия радиоконтакта*
	-

Перечеркнутый красным крестом значок антенны указывает на то, что радиоконтакт между *alphaSCOUT* и *alphaBASE* прерван ("Paul" в [Рис](#page-57-0). 17). На дополнительном дисплее показывается, в течение какого времени радиоконтакт был прерван.

Для определения давления сжатого воздуха и оставшегося времени работы используются последние переданные данные. Инвертированный дисплей (белые цифры на темном фоне) указывает на то, что показанные величины являются оценочными.

Тревога по давлению срабатывает по достижении предустановленного значения.

#### **Функция ретранслятора**

( примечание в Разделе [4.6\)](#page-20-0)

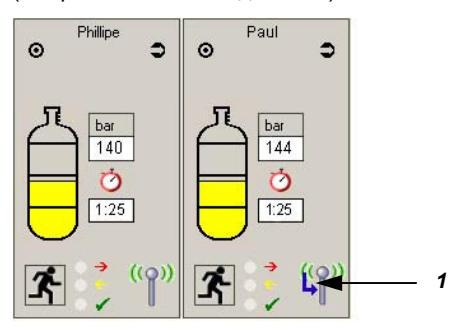

<span id="page-57-0"></span>Рис. 18 Подробная информация для функции ретранслятора

*1 Обозначение ретранслятора (синяя стрелка)* 

<span id="page-57-1"></span>Если другое устройство *alphaSCOUT* функционирует как радиорелейная станция о̀тображаемая на значке антенны (→ "Paul" на [Рис](#page-57-1). 18). Текущий уровень воздуха и<br>время защитного действия отображаются черными значками на белом фоне, как отображаются измеренные величины.

# **9.5. Эвакуация по сигналу штаба управления чрезвычайной ситуацией**

При определенных условиях отдельные команды или все задействованные в операции люди должны покинуть опасную зону. В этом случае можно включить сигнал эвакуации в штабе управления чрезвычайной ситуацией, нажав с помощью мыши кнопку "Evacuate" (Эвакуация).

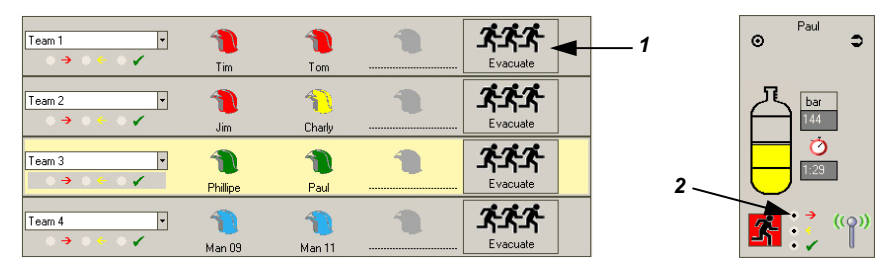

# Рис. 19 Эвакуационная тревога

- *1 кнопка эвакуационной тревоги окна звеньевого представления*
- *2 индикатор эвакуационной тревоги окна подробной информации*

### **Значение цветов индикатора эвакуационной тревоги**

- <span id="page-58-0"></span>**красный**= сигнал к эвакуации был отправлен находящемуся в опасности бойцу.
- **желтый** = сигнал был принят *alphaSCOUT* находящегося в опасности бойца
- **зеленый**= подтверждение находившимся в опасности бойцом принятия сигнала тревоги на *alphaSCOUT*.

Цвет кнопки "Evacuate" указывает на общий статус звена.

Как только *alphaSCOUT* принимает сигнал на эвакуацию, он подаёт звуковой сигнал тревоги, и на его *alphaSCOUT* высвечивается иконка:

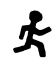

Пользователь устройства должен немедленно покинуть опасную зону!

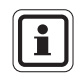

RU

Если необходимо эвакуировать команду, с которой нет прямой радиосвязи, будет эвакуирована команда, выполняющая функции ретранслятора. Необходимо указать подтверждение в окне с соответствующим уведомлением.

При нажатии на зеленую кнопку эвакуации статус эвакуации данной команды сбрасывается (кнопка становится ярко-зеленой). После подтверждения в соответствующем устройстве *alphaSCOUTs* кнопка снова становится серой.

#### **ESSCBA** m  $\boxed{\mathbf{x}}$ ススス  $\triangleq$ 111 TIJ  $15.13 - 45$ 111  $\blacksquare$ Team 1  $\overline{E}$  $\ddot{}$  $T_{\text{im}}$ 111  $\overline{\phantom{a}}$  $\overline{\mathcal{L}}$  $\bigcap$ Team 2 ٠  $C<sub>ba</sub>$ **XXX**  $T_{\text{max}}$  3  $\overline{u}$  $\blacksquare$ ÷  $\blacksquare$  $-10x$ **AAA** *1*  **Motion alarm** 04.10.2005 - 12:55:38 **XXX**  $\hat{\mathbf{u}}$ Pau *2*  777 T) Confirm 111  $\widehat{\mathbb{T}}$ ጵጵጵ  $\mathsf{e}\mathsf{e}$  $\overline{a}$  $\overline{\mathbf{F}}$  $\blacksquare$  $\bigcirc$  $\bigcap$ ı,  $\overline{\mathbf{r}}$ 芥

# **9.6. Индикация отсутствия движения / сигнал датчика движения**

Рис. 20 Сигнализация неподвижности

- *1 Сигнал датчика движения, ручной извещатель, дата и время, когда было зафиксировано отсутствие движения, имя человека*
- *2 иконка неподвижности находящего на объекте бойца, чрезвычайная ситуация, требуется немедленная помощь*

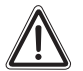

# **Предупреждение!**

В случае сигнала датчика движения или ручного извещателя штаб управления чрезвычайной ситуацией должен принять немедленные меры для оказания помощи. Боец, находящийся в опасности, должен как можно скорее быть эвакуирован из опасной зоны и в случае необходимости ему должна быть оказана медицинская помощь.

# **9.7. Подключение нескольких базовых станций** *alphaBASE*

Можно централизовать наблюдения нескольких базовых станций на одном ПК. ПК подключается к предварительно сконфигурированной сети W-LAN, и на нем должно быть запущено программное обеспечение для наблюдения. Поле "enable network functionalities" («включить сетевые фукнции») в меню INCIDENT – SCBA MONITORING – SETTINGS (Инцидент – Наблюдение за дыхательными аппаратами – Настройки) должно быть отмечено галочкой. Как только связь установлена, все станции *alphaBASE* представляются в виде иконок в окне наблюдения. Станция *alphaBASE* относящаяся к тому ПК, за которым ведется наблюдение, отображается в виде зеленой иконки. При нажатии на иконку отображается информация, предоставляемая со станции *alphaBASE* на ПК. Это обозначается рамкой вокруг иконки сегмента.

Также показываются две иконки «district» («сегмент»). Все устройства *alphaSCOUT* подключающиеся к системе, автоматически приписываются к «Сегменту 1». Перетаскиванием иконок можно перемещать целую *alphaBASE*, команду (перетащить иконку-шлем в команде) или отдельную иконку-шлем (только если не включена в команду) в другой сегмент (на соответствующем ПК бойцы должны быть заведены вручную, они не могут быть переназначены).

При нажатии на иконку сегмента будут показаны бойцы, приписанные к данному сегменту. Это обозначается рамкой вокруг иконки сегмента.

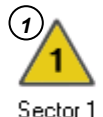

Рис. 21 Иконки

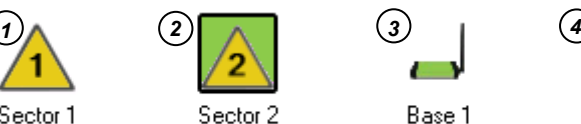

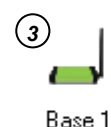

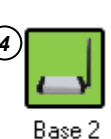

- 
- 
- *1 ненаблюдаемый сегмент 3 "своя" станция alphaBASE*
- *2 наблюдаемый сегмент 4 наблюдаемая станция alphaBASE*

Для того чтобы добавить сегмент нужно нажать правой кнопкой в секции, где находятся другие иконки. Новое имя назначается сегменту или станции *alphaBASE* правым или двойным кликом на соответствующей иконке.

Для слежения за всеми устройствами *alphaSCOUT*, можно использовать общее устройство слежения, работающее независимо от станции *alphaBASE*. Общее устройство слежения можно создать, используя контекстное меню, вызываемое кликом правой кнопки мыши на свободной области рядом с иконками области сети.

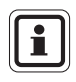

Информация: Все действия, производимые на одном ПК (т.е. приписывание к сегменту, смена имен и т.д.), отображаются на всех экранах в сети.

RU

# **9.8. Отчет о происшествии**

Все события автоматически протоколируются и могут быть позднее вызваны на монитор и распечатаны. Данные подготавливаются по-разному, в зависимости от типа требуемого отчёта.

Для вывода отчета на экран или печати нажмите "protocol" (протокол) в левой верхней части окна мониторинга или в главном меню INCIDENT – REPORTS (ПРОИСШЕСТВИЕ – ОТЧЕТЫ). Выберите нужную дату и тип требуемого отчета. Например, имеются следующие отчеты: история событий, связанных с устройствами, кривая давления, файл общего и личного журнала.

Для получения подробной информации обратитесь к интерактивной справке (нажмите F1 или выберите ? – HELP (СПРАВКА) в главном меню).

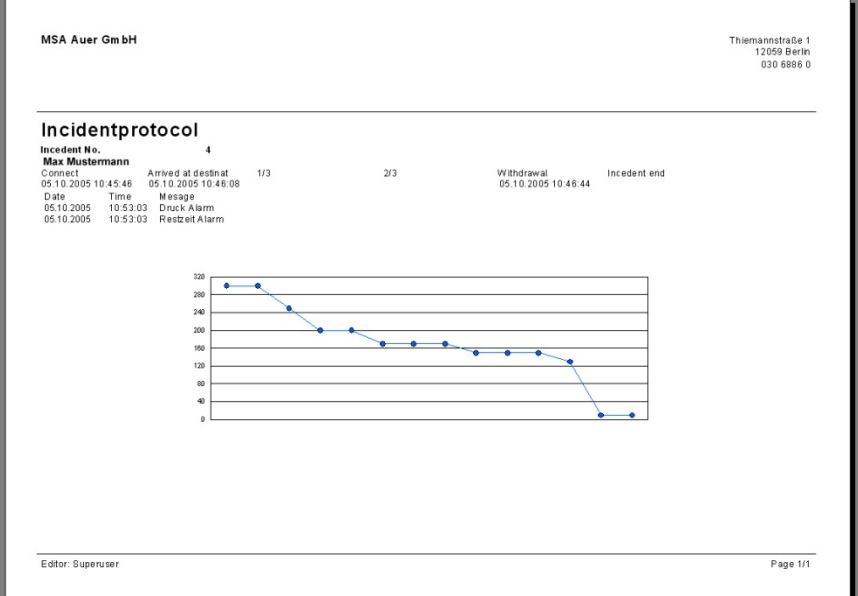

# Рис. 22 Протокол отчёта

Все оперативные данные, касающиеся участников проведения работ и задействованного оборудования, назначаются и регистрируются в соответствующих программных модулях TecBOS.Solutions, если они установлены в системе.

# **9.9. Считывание информации с устройства** *alphaSCOUT*

С помощью устройства *TAGwriter*, можно считать информацию с устройства *alphaSCOUT*, изменить определенные настройки и вернуть измененную информацию в устройство.

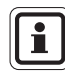

Между устройствами *alphaSCOUT* и *TAGwriter* должно быть расстояние не более 1 метра для обеспечения надежной связи.

- (1) Убедитесь, что устройство TAGWRITER подключено к ПК.
- (2) Запустите программное обеспечение TecBOS.solutions на ПК.
- (3) Выберите пункт меню USE - SCBA MONITORING - ALPHALINK.(ИСПОЛЬЗОВАНИЕ - УПРАВЛЕНИЕ АДА - alpha-СВЯЗЬ).
- (4) Установите связь между устройствами *alphaSCOUT* и *TAGwriter.*

Для этого включите устройство *alphaSCOUT* нажав и удерживая примерно в течение 2 секунд зеленую кнопку выбора рабочего режима, и расположите устройство вблизи устройства *TAGwriter*.

RU

# **Отображение настроек**

После открытия окна устройства *alphaSCOUT* с помощью кнопки [READ SETTINGS] (ЧТЕНИЕ НАСТРОЕК) можно отобразить настройки.

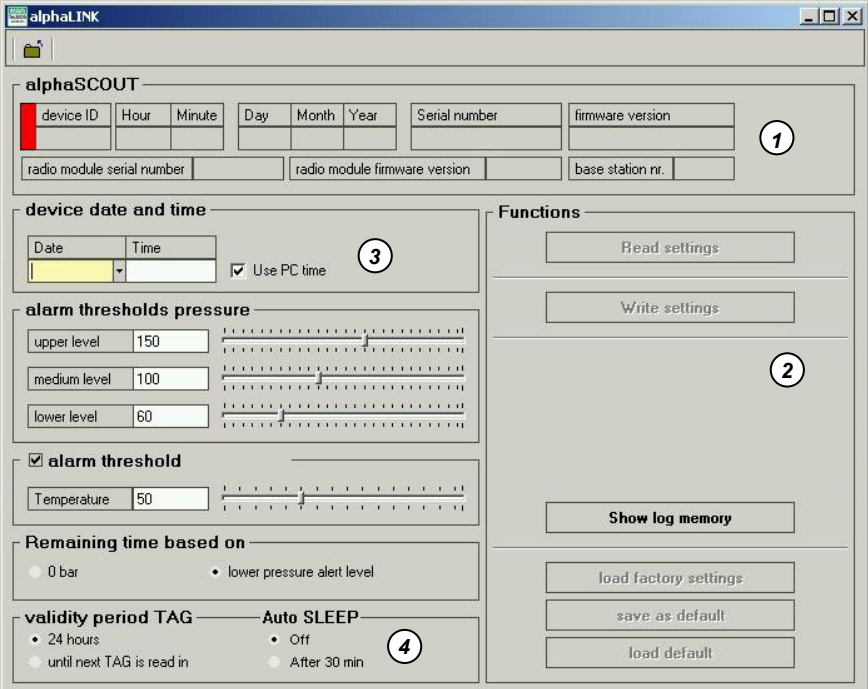

# Рис. 23 Экран настроек

- *1 Отображение информации об устройстве*
- *2 Выбор функций*
- *3 Ввод (изменение) информации об устройстве*
- *4 Настройка на AutoSLEEP*

Отображается следующая информация.

- Время
- Дата
- Серийный номер устройства
- Версия программного обеспечения
- Серийный номер радиомодуля
- Версия программного обеспечения радиомодуля

### **Изменение настроек**

Кроме того, отображаются следующие настройки. При наличии соответствующих прав пользователь может изменить их и отправить в измененном виде в устройство.

- 3 значения для (предварительного) сигнала давления
- Время, прошедшее с момента последней загрузки, по прошествии которого удаляется имя, зарегистрированное с помощью карты (предварительная настройка = 24 часа или всегда)
- Температурный порог, при достижении которого включается сигнал тревоги.
- Подсчет оставшегося времени работы; возможно переключение между режимом отображения информации о давлении (по умолчанию) и режимом отображения пустого цилиндра.
- Использование системного времени ПК.
- После изменения нужной информации ее можно отправить в устройство *alphaSCOUT* с помощью кнопки [READ SETTINGS] (ЧТЕНИЕ НАСТРОЕК).
- С помощью параметра [SAVE AS DEFAULT] (ПО УМОЛЧАНИЮ) пользовательские настройки можно сохранить для дальнейшего использования.

#### **Считывание памяти**

Информация, полученная за последние 30 часов, хранится в прокручиваемой области памяти устройства *alphaSCOUT*.

Для считывания и отображения данной информации используется кнопка [INCIDENT DATA READOUT] (СЧИТЫВАНИЕ ИНФОРМАЦИИ О ЧРЕЗВЫЧАЙНЫХ СИТУАЦИЯХ) ( Рис. 18). Сохраненная информация о проведенных операциях отображается в хронологическом порядке в правом окне дисплея.

При выборе операции на дисплее отображается вся связанная с ней информация:

- сигналы тревоги в виде точек или черточек,
- последовательность изменения температуры,
- последовательность изменения давления

#### отображаются на диаграмме.

Всю информацию о событиях, хранящуюся в устройстве *alphaSCOUT* можно сохранить вместе с соответствующими данными на ПК или ноутбуке. При закрытии окна для перехода к следующей информации появляется запрос на сохранение текущей информации.

# **alphaCONTROL MSA**  $\blacksquare$  **MSA**

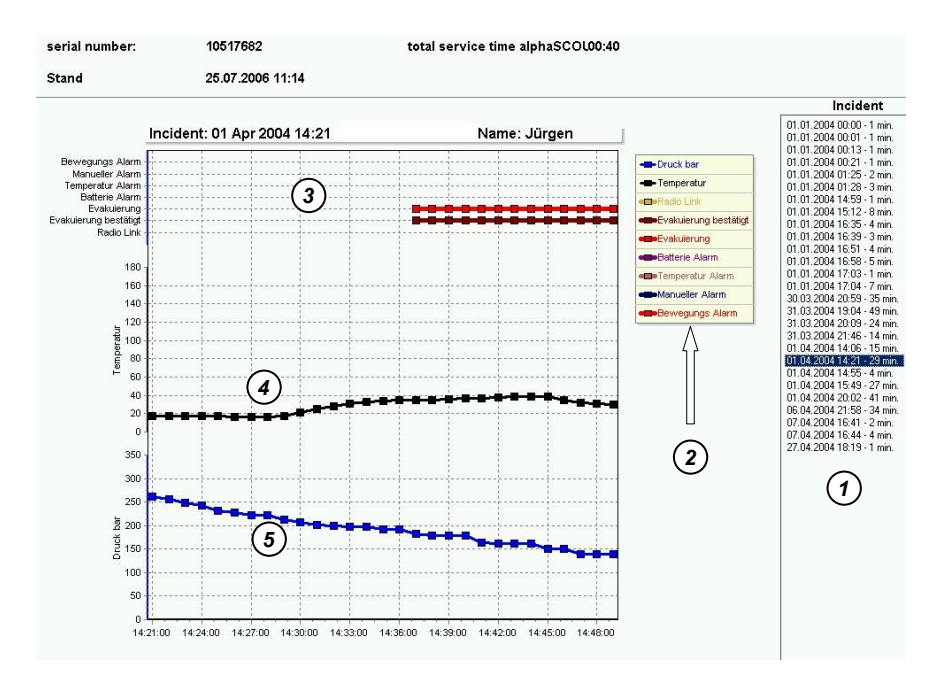

#### Рис. 24 Отображение информации об операции

- *Чрезвычайные ситуации*
- *Условные обозначения*
- *Информация об операции*
- *Последовательность изменения температуры*
- *Последовательность изменения давления*

# **10. Чистка и техобслуживание**

# **10.1. Чистка**

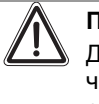

## **Предупреждение!**

Для чистки отдельных компонентов не используйте органические чистящие вещества, такие как нитрорастворители, спирт, уайтспирит, бензин и т.п.

Все компоненты системы должны проходить чистку после каждого использования и в случае сильного загрязнения, увлажнённой тканью (чуть тёплая вода с добавлением небольшого количество посудомоющего средства).

При обслуживании и очистке респираторной защитной маски со встроенным *alphaHUD*, последнее устройство следует предварительно извлечь из маски. *alphaHUD* является водонепроницаемым устройством, его можно мыть прохладной водой, добавляя имеющиеся в продаже моющие средства.

Экран планшетного ПК xplore следует протирать, используя теплую воду с добавлением моющего средства, имеющегося в свободной продаже.

# <span id="page-66-0"></span>**10.2. Техобслуживание**

Компоненты системы в основном не требуют техобслуживания. Рекомендуется подвергать *alpha*- компоненты регулярному осмотру для проверки на неисправность и повреждение.

После сильной температурной или механической нагрузки может потребоваться замена защитного стекла на *alphaSCOUT*.

Следует проверить заряд батареи *alphaHUD*, и заменить батарею в случае необходимости ( $\rightarrow$  Раздел [10.3](#page-67-0)).

При наличии неисправностей соответствующее устройство необходимо заменить. Пользователь не должен самостоятельно пытаться отремонтировать неисправность. Ремонт должен производиться только изготовителем или авторизованной ремонтной организацией.

# **10.3. Замена батареи**

*alphaTAG* представляет собой активный повторитель сигналов с ресурсом аккумулятора до 5 лет. Аккумулятор нельзя заменять - теряется гарантия!

Просим связаться со службой поддержки клиентов MSA.

Различные компоненты рассчитаны на эксплуатацию с питанием от батарей или аккумуляторов. К ним относятся:

- *alphaMITTER* 3 щелочные батарейки типа AA, 1,5 В
- **alphaSCOUT**  $TM 4$  **щелочных аккумулятора 1.5 В, тип AA,** *alphaBASE* (работающий от батареи) – комплект литий-ионных батарей  $BN-V214$  ( $\rightarrow$  Инструкция по эксплуатации зарядного устройства),
- *alphaHUD* (1 батарея типа CR2, 3,0 В),
- планшетный ПК xplore литиево-ионный аккумулятор  $\rightarrow$  Руководство пользователя планшетного ПК

При длительных сроках хранения и поставки может быть необходимой замена батареек перед первым вводом в эксплуатацию.

Если *alphaSCOUT* работает в режиме с полной нагрузкой, ожидается срок службы батарейки 20 часов.

Срок службы батареи *alphaHUD* зависит в основном от окружающего освещения. В среднем ожидаемый срок службы составляет 50 часов работы.

<span id="page-67-0"></span>Батареи *alphaMITTER* работают обычно один год, в зависимости от частоты использования.

Одна подзарядка обеспечивает, как правило, три часа работы как *alphaBASE* (при питании от батареи), так и планшетного ПК xplore.

Состояние заряда батарей определяется автоматически. Устройство выдаёт предупреждение о низком уровне заряда батареи. Этим указывается на необходимость замены батареи.

Рекомендуется производить замену батарей в случае появления соответствующей индикации светодиодов или дисплея, но не реже одного раза в год.

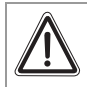

# **Предупреждение!**

Никогда не заменяйте батареи в опасной зоне. Существует опасность взрыва, поскольку батареи могут искрить при замене! Внимание – травмоопасность!

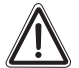

# **Предупреждение!**

При установке батареи соблюдайте полярность.

Несоблюдение полярности при подключении может привести к повреждению устройства или ухудшению его эксплуатационных качеств.

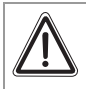

### **Внимание!**

Максимальное усилие затяжки крышки аккумуляторного отсека составляет 0,7 Нм. Не прикладывайте чрезмерных усилий, это может привести к вырыванию втулок!

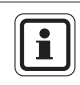

Использованные батареи должны быть возвращены продавцу или изготовителю для переработки. Запрещается выбрасывать их вместе с бытовым мусором.

# *alphaMITTER* **и** *alphaSCOUT*

Для питания устройств допустимо использование следующих типов батарей:

Класс защиты T3 ATEX: Varta (4706, 4106, 4906) Класс защиты T4 ATEX: Duracell Plus (MN1500)

- (1) Откройте отсек для батарей с помощью входящего в комплект торцевого ключа.
- (2) Замените батарею на новую.
- (3) Верните крышку аккумуляторного отсека на место. При этом следует произвести проверку на герметичность, отсутствие повреждений и загрязнений. Замените уплотнение при необходимости. Максимальный момент затяжки для аккумуляторного отсека: 0,7 Нм.

Если уплотнение не повреждено и не загрязнено, крышка не погнута и не покорежена, а винты не перетянуты - устройство водонепроницаемо и готово к использованию.

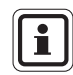

После замены батареи можно устанавливать сопряжение между устройством *alphaSCOUT* и *alphaMITTER или alphaHUD*.

# *alphaHUD*

Для питания устройств допустимо использование следующих типов батарей:

Класс защиты T4 ATEX: Panasonic Photo Power CR2 Lithium (литиевая) Varta Professional 6206 CR2 Lithium (литиевая) Duracell Ultra M3 CR2 Lithium (литиевая)

- (1) Откройте батарейный отсек торцовым ключом на 10 мм.
- (2) Замените батарею на новую. При этом следует произвести проверку на герметичность, отсутствие повреждений и загрязнений. Замените уплотнение при необходимости.
- (3) Установите крышку батарейного отсека и поверните крышку до совмещения отметок.

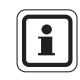

RU

После замены батареи можно устанавливать сопряжение между устройством *alphaHUD* и *alphaMITTER или alphaSCOUT*.

После закрытия батарейного отсека *alphaHUD* может включиться и выполнить самодиагностику.

# **Планшетный ПК xplore**

Питание обеспечивается аккумулятором. Информация об уходе и обслуживании аккумулятора Руководство пользователя планшетного ПК xplore.

# **10.4. График технического обслуживания и испытаний** *alphaSCOUT, alphaMITTER, alphaHUD*

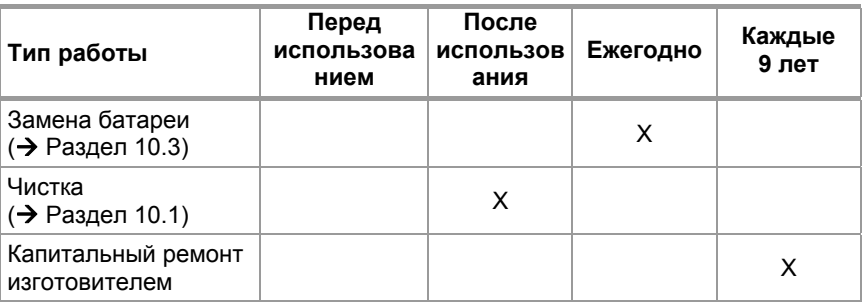

# **10.5.** *alphaSCOUT* **Сообщения об ошибках**

- (1) В случае получения кода ошибки попробуйте перезапустить устройство.
- (2) Если код ошибки продолжает отображаться, направьте устройство в службу поддержки клиентов MSA и сообщите код ошибки.

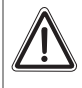

# **Предупреждение!**

Если появляются ошибки, устройство не готово к эксплуатации! Для решения проблемы незамедлительно обратитесь в организацию сервисного обслуживания MSA.

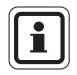

Если во время проверки работоспособности одновременно возникают несколько ошибок, они отображаются по приоритетности. Всегда сообщается только об ошибке с наивысшим приоритетом. Дополнительно с кодом неисправности подаются визуальный (светодиод тревожной кнопки-индикатора светится красным) и звуковые сигналы.

# **11. Информация для размещения заказа**

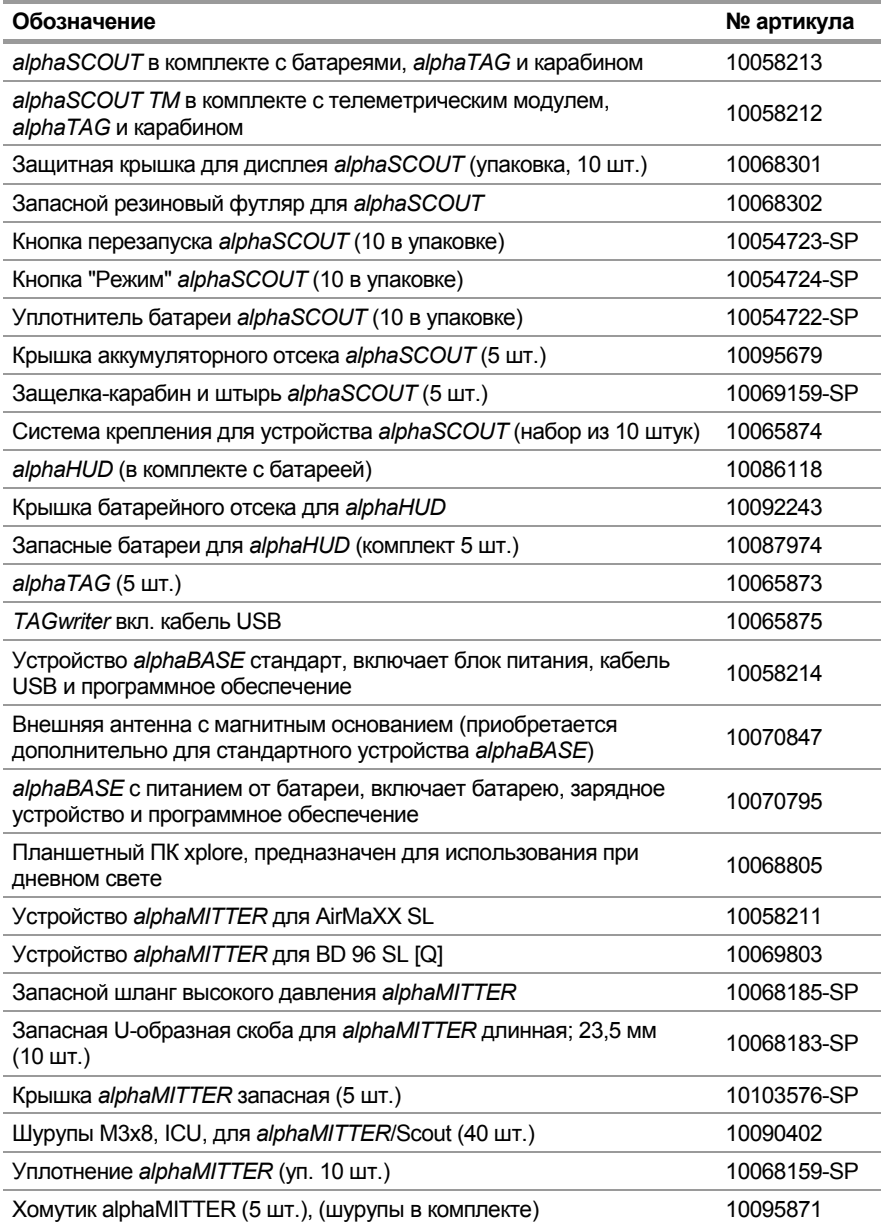

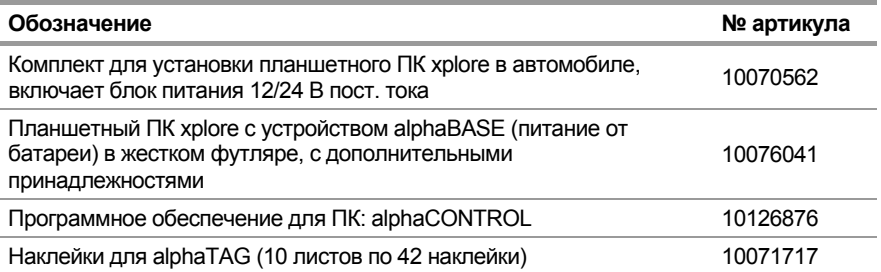
# **Примечания**

# **MSA in Europe**

[ www.MSASafety.com ]

## **Netherlands**

**MSA Nederland** Kernweg 20 1627 LH Hoorn Phone +31 [229] 25 03 03 Fax +31 [229] 21 13 40 info@msaned.nl

## **Belgium MSA Belgium**

Duwijckstraat 17 2500 Lier Phone +32 [3] 491 91 50 Fax +32 [3] 491 91 51 msabelgium@msa.be

## **Great Britain MSA Britain**

Lochard House Linnet Way Strathclyde Business Park BELLSHILL ML4 3RA **Scotland** Phone +44 [16 98] 57 33 57 Fax +44 [16 98] 74 0141 info@msabritain.co.uk

## **Sweden MSA NORDIC**

Kopparbergsgatan 29 214 44 Malmö Phone +46 [40] 699 07 70 Fax +46 [40] 699 07 77 info@msanordic.se

## **MSA SORDIN**

Rörläggarvägen 8 33153 Värnamo Phone +46 [370] 69 35 50 Fax +46 [370] 69 35 55 info@sordin.se

## **Northern Europe Southern Europe Eastern Europe Central Europe**

**France MSA GALLET** Zone Industrielle Sud 01400 Châtillon sur Chalaronne Phone +33 [474] 55 01 55 Fax +33 [474] 55 47 99

message@msa-gallet.fr

## **Italy**

**MSA Italiana** Via Po 13/17

20089 Rozzano [MI] Phone +39 [02] 89 217 1 Fax +39 [02] 82 59 228 info-italy@ msa-europe.com

## **Spain MSA Española**

Narcís Monturiol, 7 Pol. Ind. del Sudoeste 08960 Sant-Just Desvern [Barcelona] Phone +34 [93] 372 51 62 Fax +34 [93] 372 66 57 info@msa.es

**Poland MSA Safety Poland** ul. Wschodnia 5A 05-090 Raszyn k/Warszawy Phone +48 [22] 711 50 33 Fax +48 [22] 711 50 19 eer@msa-europe.com

## **Czech republic**

**MSA Safety Czech s.r.o.** Dolnojircanska 270/22b 142 00 Praha 4 - Kamyk Phone +420 [59] 6 232222 Fax +420 [59] 6 232675 info@msa-auer.cz

### **Hungary MSA Safety Hungaria**

Francia út 10 1143 Budapest Phone +36 [1] 251 34 88 Fax +36 [1] 251 46 51 info@msa.hu

### **Romania MSA Safety Romania**

Str. Virgil Madgearu, Nr. 5 An. 2, Sector 1 014135 Bucuresti Phone +40 [21] 232 62 45 Fax +40 [21] 232 87 23 office@msanet.ro

## **Russia**

**MSA Safety Russia** Pokhodny Proezd, 14 125373 Moscow Phone +7 [495] 921 1370/74 Fax +7 [495] 921 1368 msa-moscow@ msa-europe.com

## **Germany MSA AUER GmbH**

Thiemannstrasse 1 12059 Berlin Phone +49 [30] 68 86 0 Fax +49 [30] 68 86 15 17 info@msa-auer.de

### **Austria MSA AUER Austria Vertriebs GmbH**

Modecenterstrasse 22 MGC Office 4, Top 601 A-1030 Wien Phone +43 [0] 1 / 796 04 96 Fax +43 [0] 1 / 796 04 96 - 20 info@msa-auer.at

## **Switzerland**

**MSA Schweiz** Eichweg 6 8154 Oberglatt Phone +41 [43] 255 89 00 Fax +41 [43] 255 99 90 info@msa.ch

## **European**

**International Sales** [Africa, Asia, Australia, Latin America, Middle East]

## **MSA EUROPE**

Thiemannstrasse 1 12059 Berlin Phone +49 [30] 68 86 0 Fax +49 [30] 68 86 15 58 contact@msa-europe.com

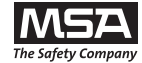